# **FYIVERSITYOF EXCHANGE**

**Advanced** Change Requests

FOR REQUESTER/DPS roles only This guide should be used as a supplement to: "Creating and Processing a PO Change Request"

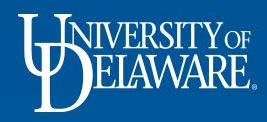

## What this Guide Will Cover

1

- Reminder: The five basic rules of change requests **(see slide 2)**
- Changing Funding Sources on a Vouchered Purchase Order **(see slide 3)**
	- Standard (quantity based) POs **(see slide 4)**
	- Blanket (amount based) POs **(see slide 16)**
- Zero dollar lines (subaward example) **(see slide 25)**
- Change Requests to form-based Purchase Orders **(see slide 33)**
	- NPOPs **(see slide 34)**
	- Subawards **(see slide 35)**
	- Legacy Waiver of Bid Requests **(see slide 40)**
- Handling Closed Purchase Orders **(see slide 50)**
	- Standard (quantity based) POs **( see slide 51)**
	- Blanket (amount based) POs **(see slide 57)**
- Summary Notes **(see slide 63)** <sup>1</sup>

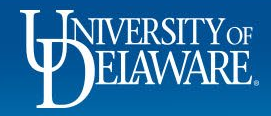

#### The five basic rules of change requests are as follows:

- 1. You can only create a change request on an open, completed purchase order.
- 2. Only one change request can be in process for any PO at a time.
- 3. Change requests go through the same workflow as requisitions. If dollar amounts have been adjusted, the approval workflow will be adjusted for cumulative total dollar amount.
- 4. You cannot change a line that's been fully invoiced and vouchered.
- 5. Always check for the account code since UDX will let you submit a change request without one.

Note: Change Requests should NOT be initiated for the following: Closing or Canceling entire POs, making changes to Catalog Orders.

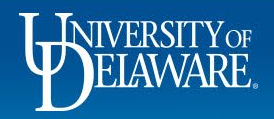

## Changing Funding Sources on an Invoiced PO

- Rule #4 of Change Requests means you cannot change a line that's been fully invoiced and vouchered.
- Because of this rule, a fully invoiced line will not be visible on a Change Request, but it's still on the purchase order! This means caution is needed when changing funding sources in the header of a purchase order, or on any line that has invoices against it.
- Standard (quantity-based) and Blanket (amount-based) purchase orders have different approaches to funding changes.

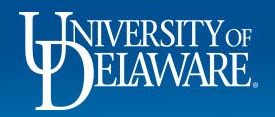

# Changing Funding on an Invoiced PO: **Standard (quantity based) POs**

- Standard (quantity based) POs need to separate the quantities that have already been paid for (whether you can see them on your change request or not) from those not yet paid for.
- The following slides show two different scenarios:
	- 1. Changing the funding on open lines when at least one other line has been fully invoiced.
	- 2. Changing the funding on open quantities when some quantities on that line have been fully invoiced.

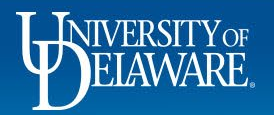

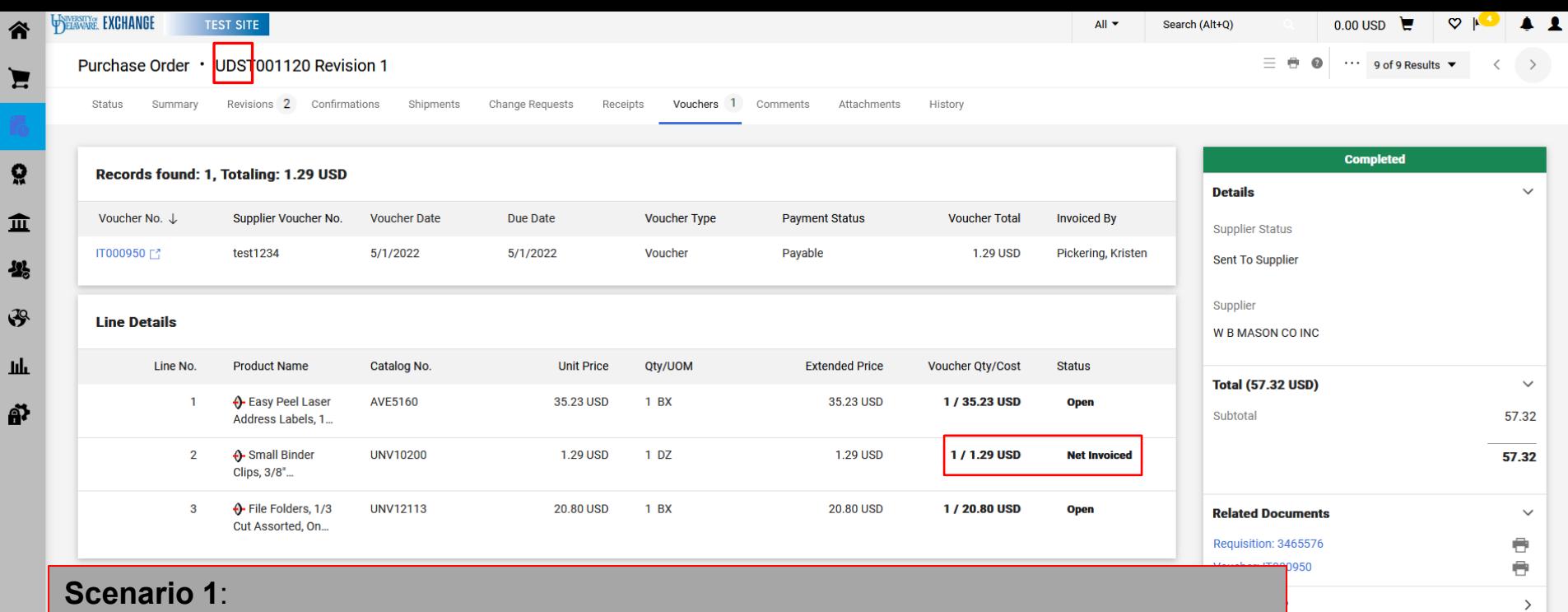

This is a standard (quantity based) purchase order that has been invoiced against line 2.

You need to change the funding source for the open lines.

 $\alpha$ 

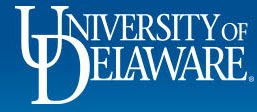

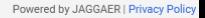

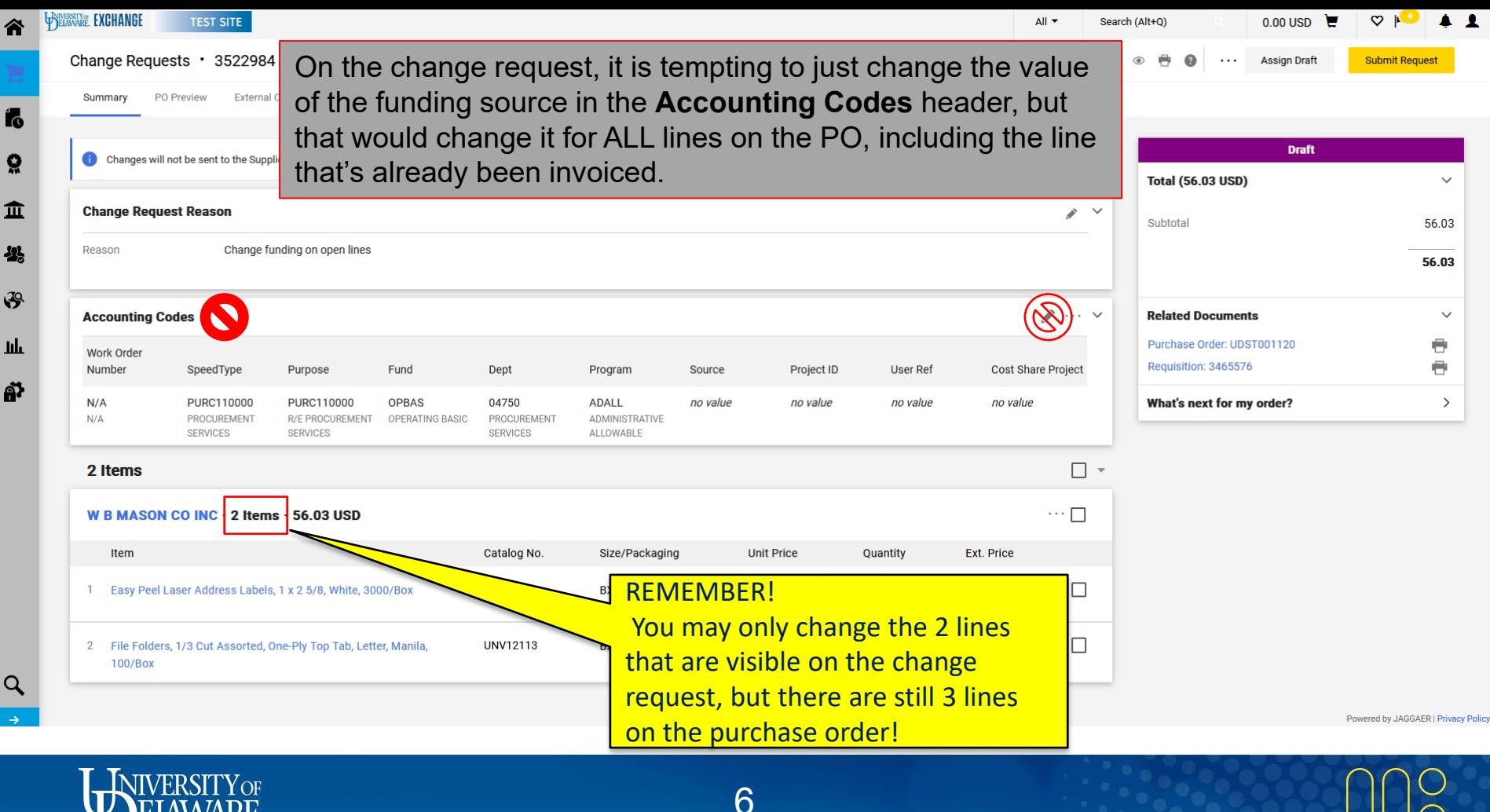

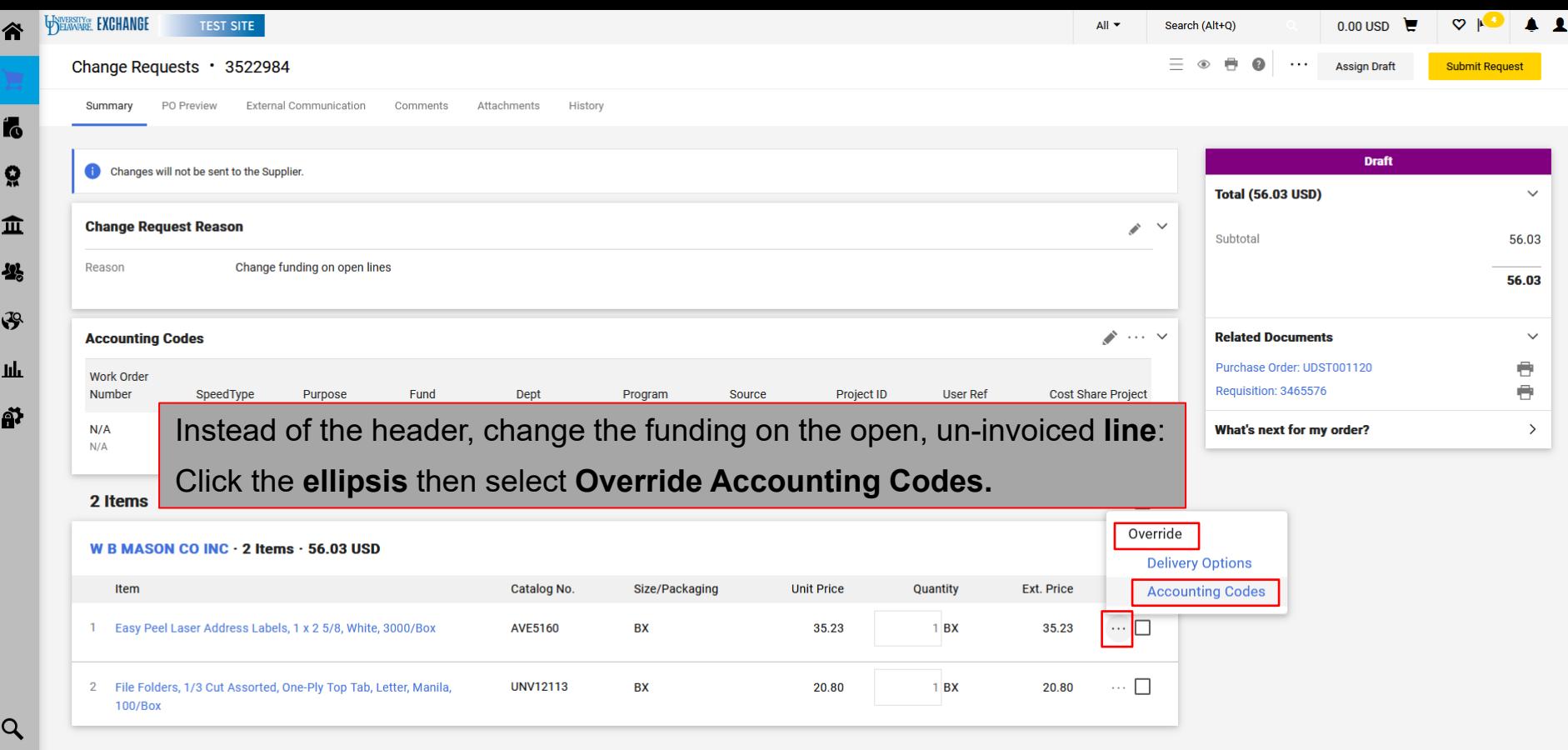

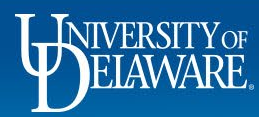

iavascrintwoid(0)

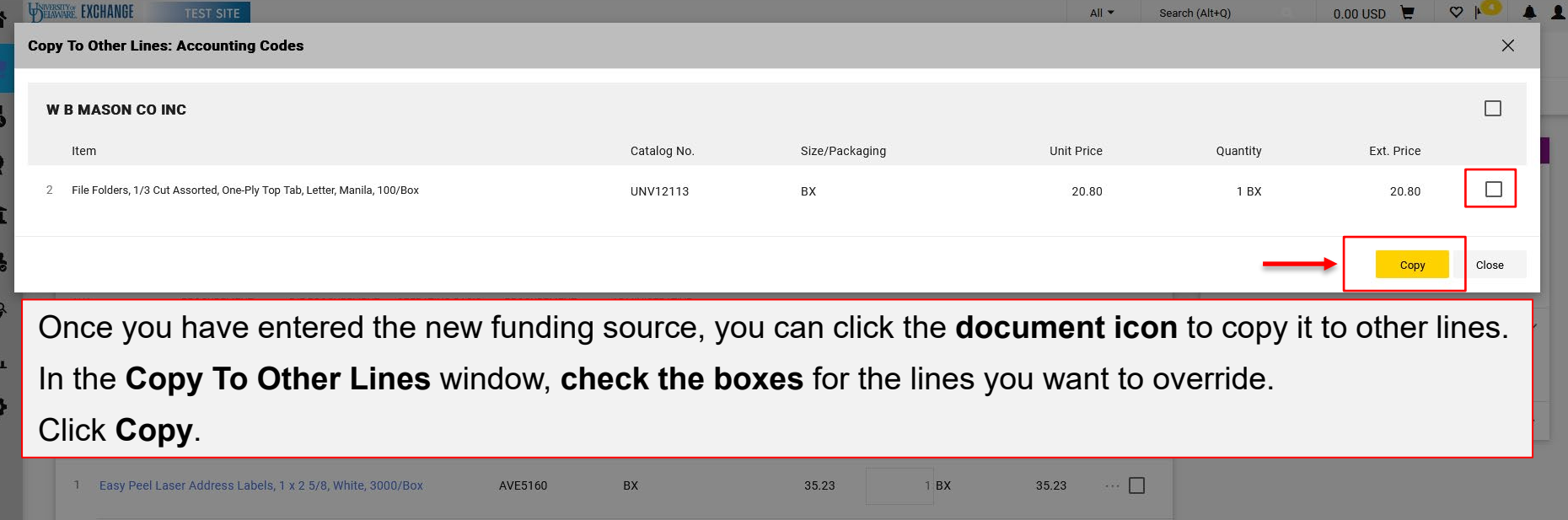

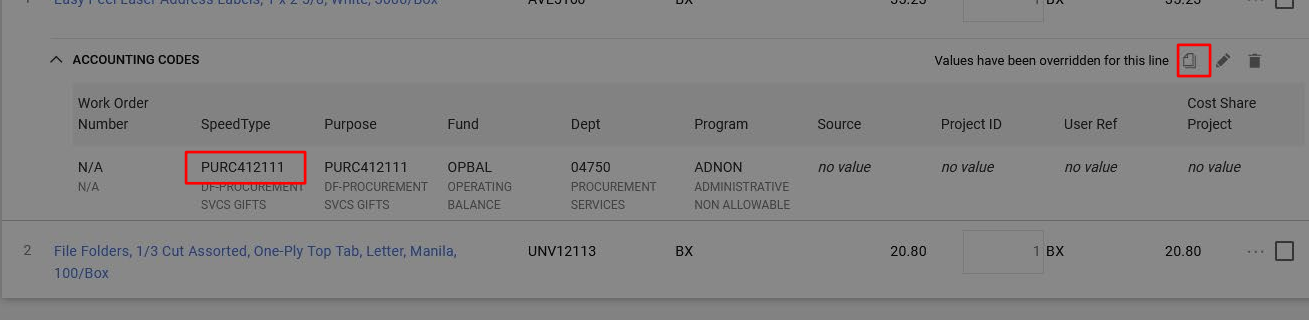

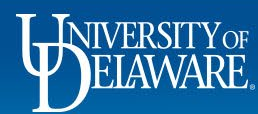

á

 $\mathcal{C}$ 

 $\mathbf{Q}$ 

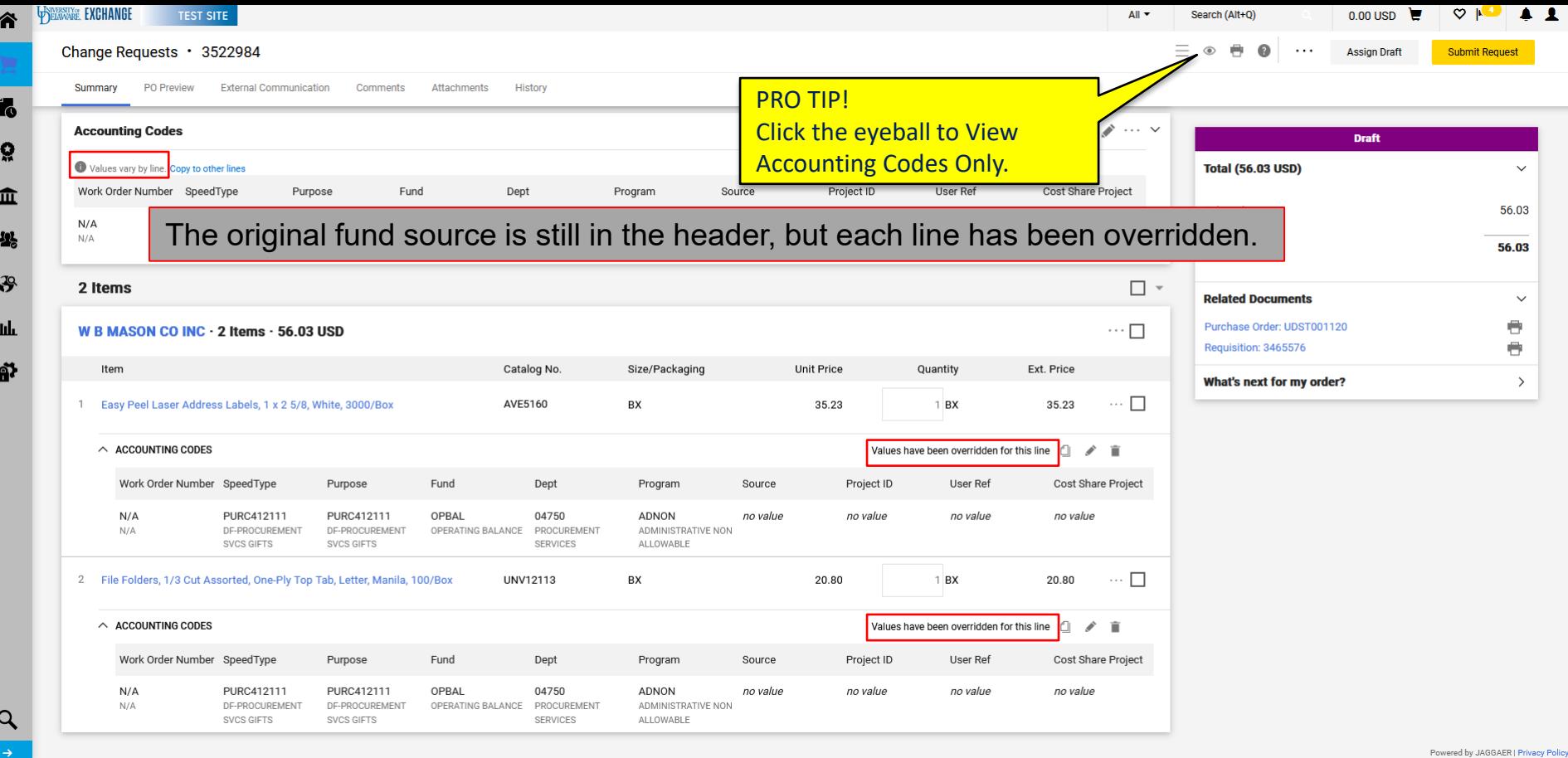

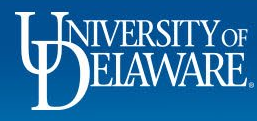

9

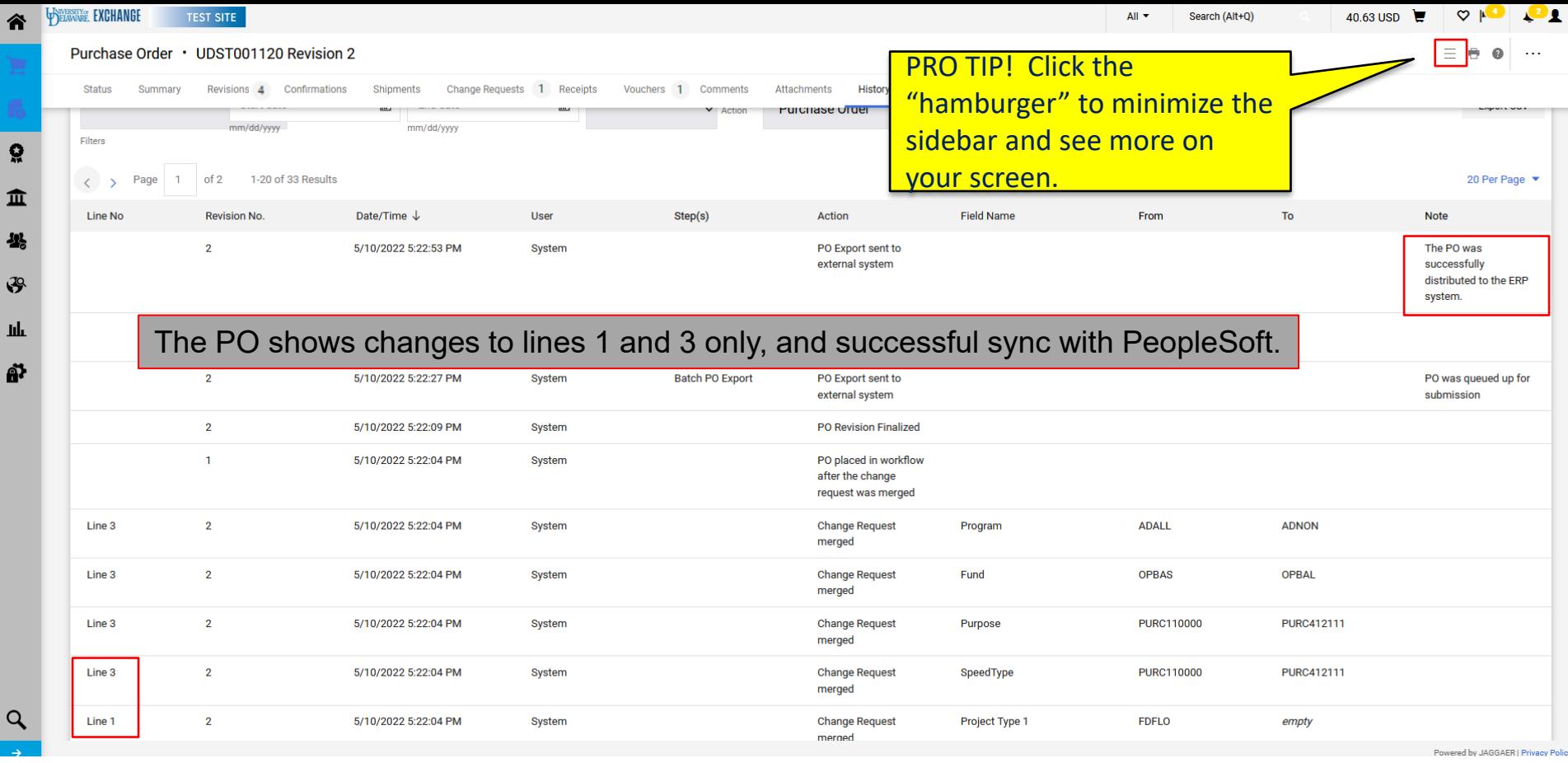

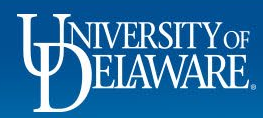

令

 $\frac{1}{2}$ 

 $\alpha$ 

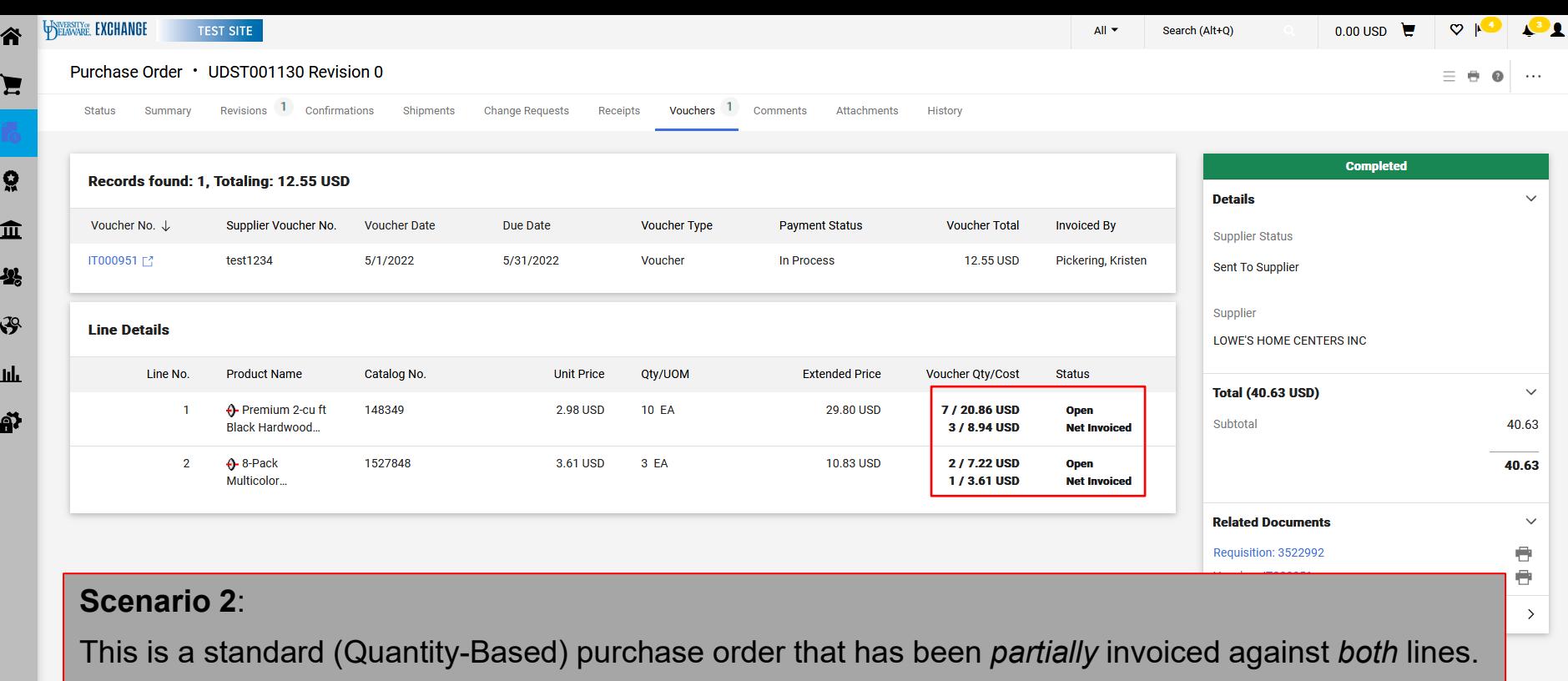

You need to change the funding source for the open *quantities*.

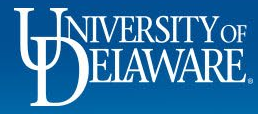

 $\alpha$ 

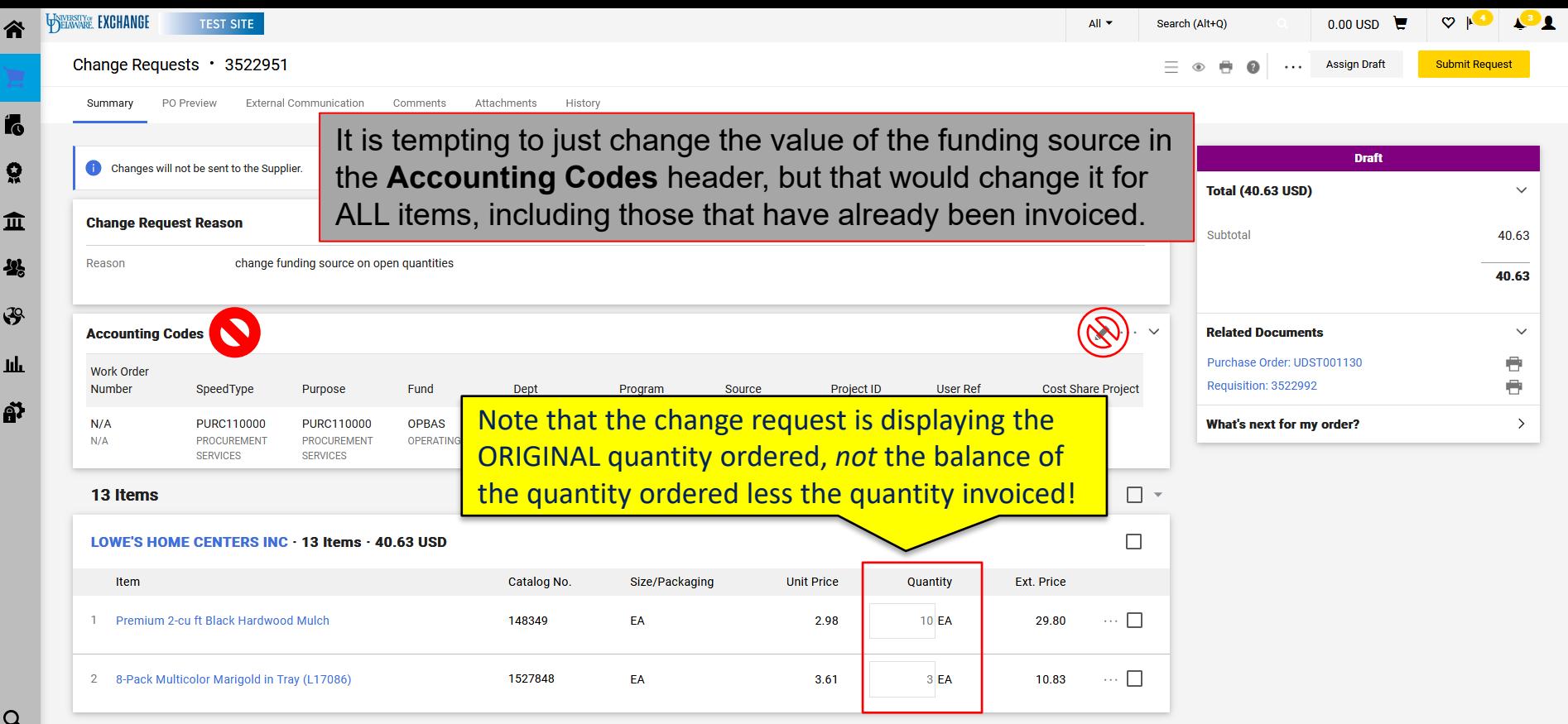

12

Powered by JAGGAER | Privacy Policy

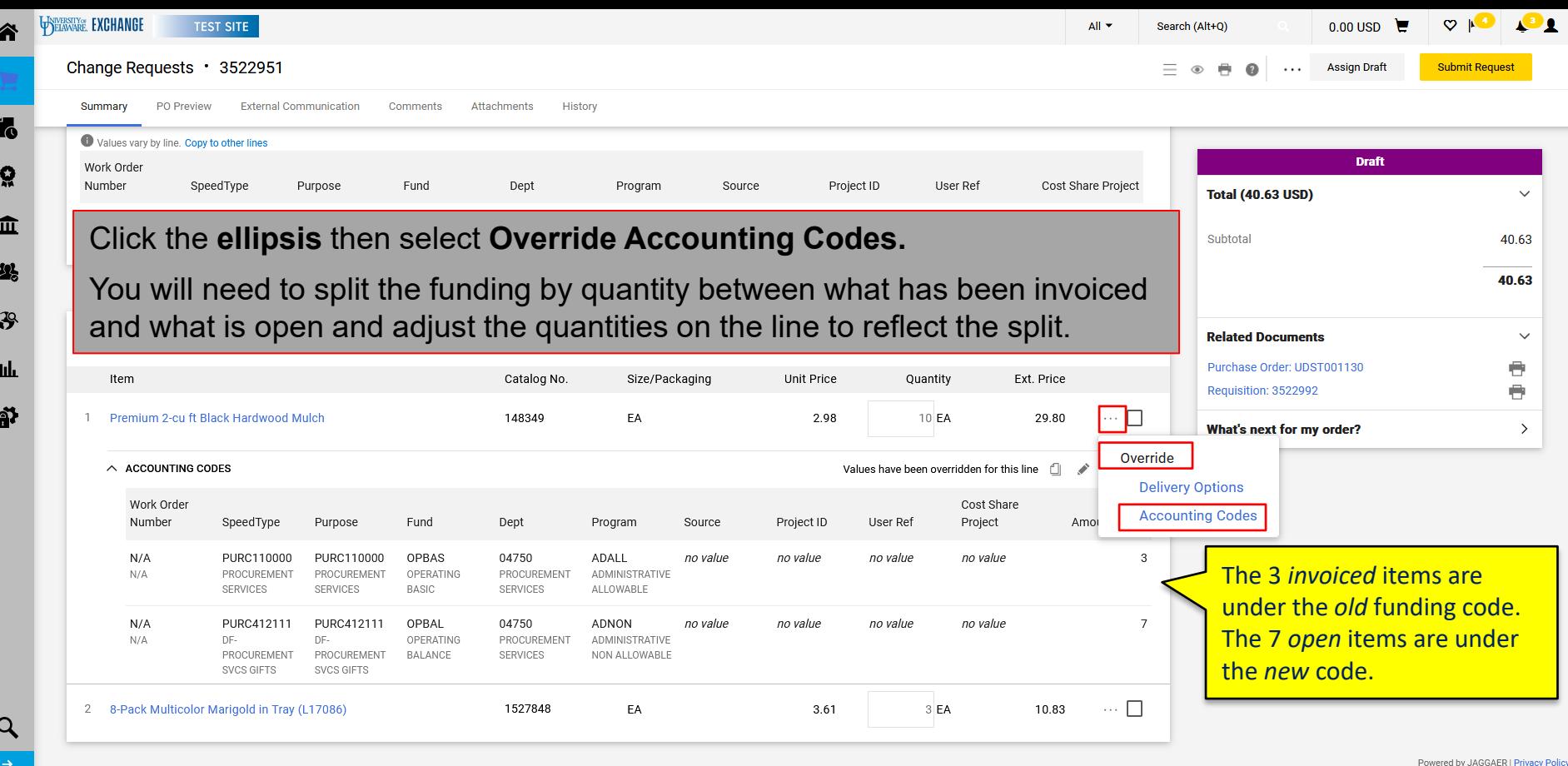

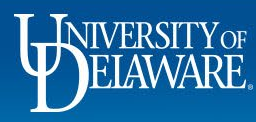

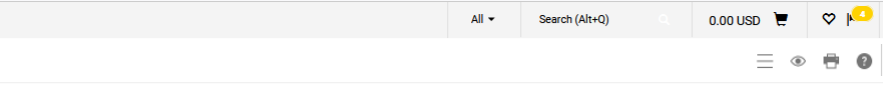

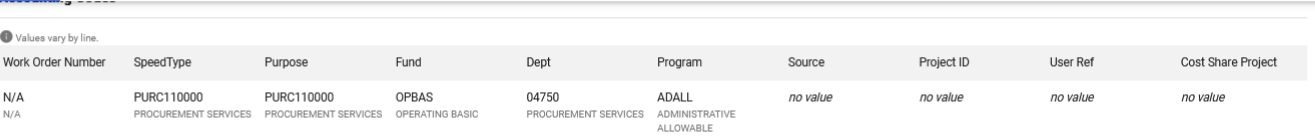

#### The original fund source is still in the header (and should never be changed), but each line is overridden and split by quantity.

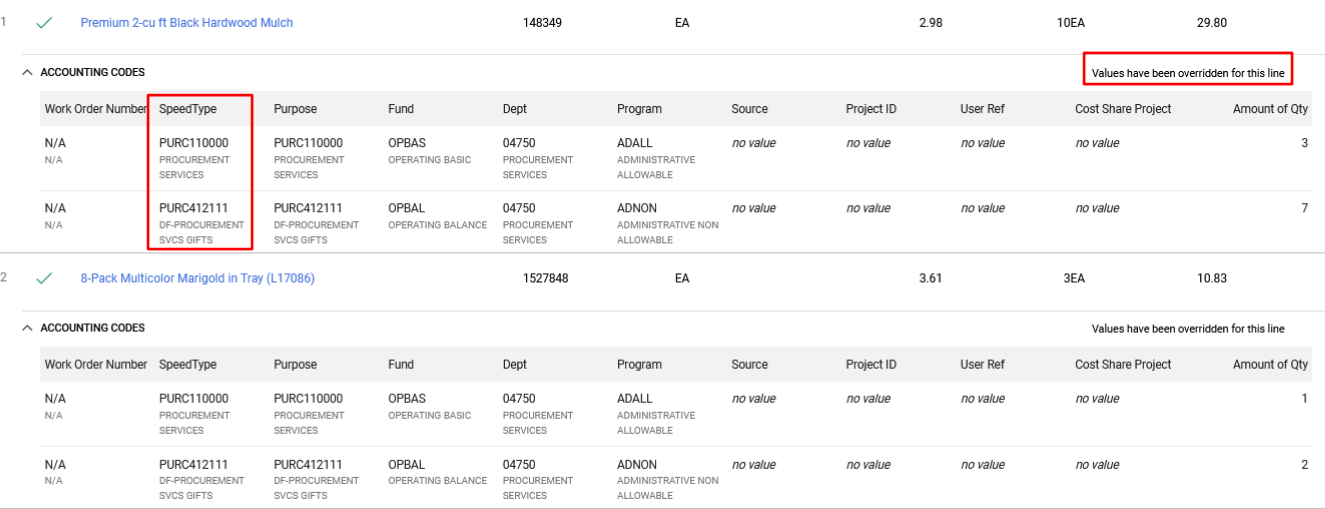

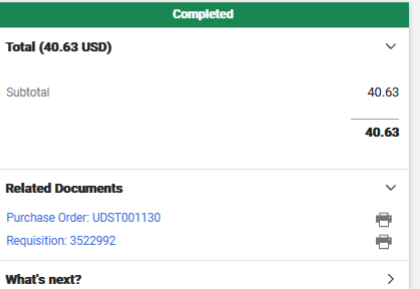

Powered by JAGGAER | Privacy Policy

 $\mathbf{P}_1$ 

 $\cdots$ 

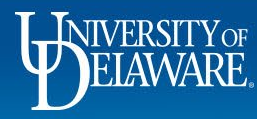

**FORWARE EXCHANGE** 

Summary

谷

í. ្ល 血 卷 母 Щı õ

 $\alpha$ 

**TEST SITE** 

**External Communication** 

Comments Attachments

History

Change Requests · 3522951

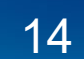

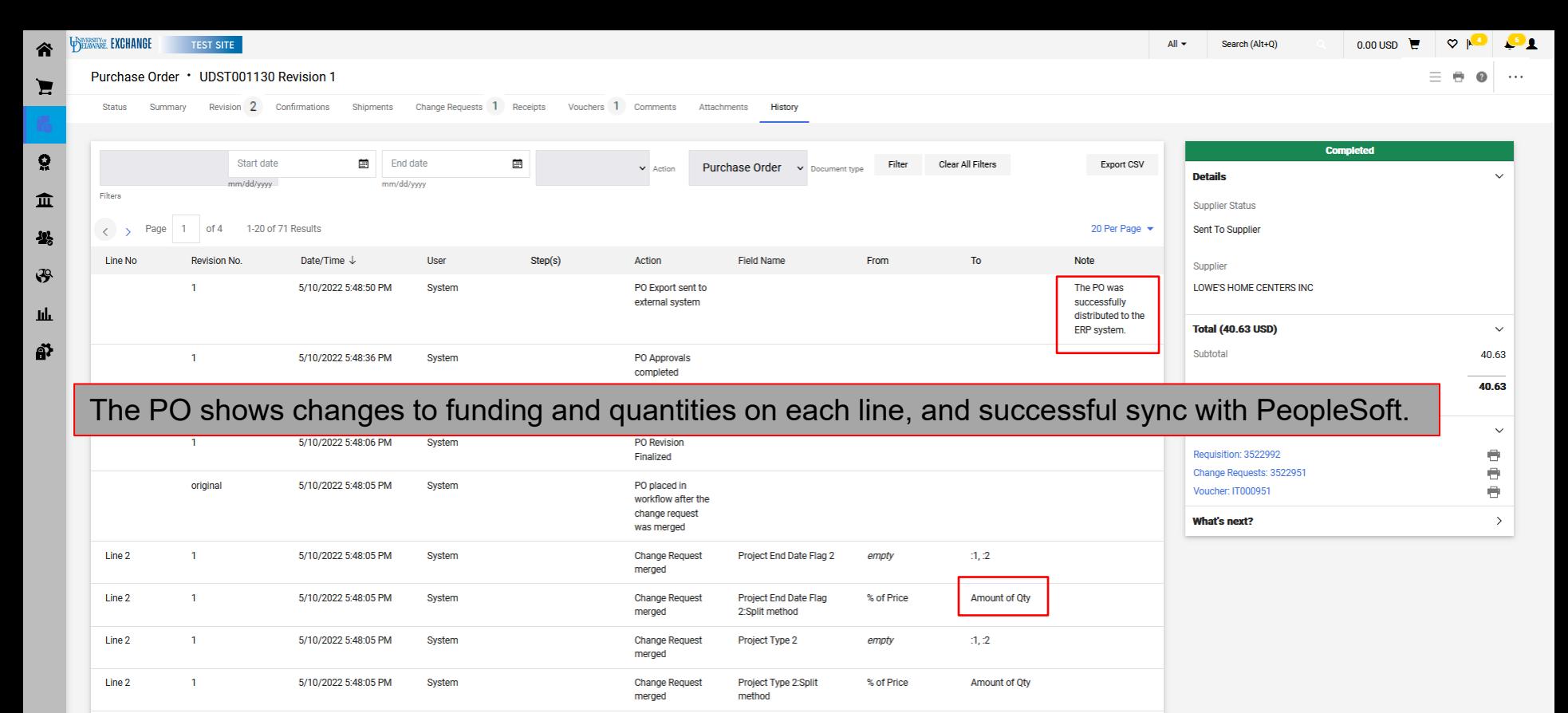

15

**Cost Share Project** 

empty

 $1, 2$ 

**Change Request** 

merged

Q

Line 2

 $\overline{1}$ 

5/10/2022 5:48:05 PM

System

Powered by JAGGAER | Privacy Policy

## Changing Funding on an Invoiced PO: **Blanket (amount based) POs**

- Blanket (amount based) POs count down a lump sum to zero.
- This is most often used for services engagements, such as consultant hours.
- For this reason, when a funding change occurs, it is best to **close out the line** with the old funding to limit it to the amount paid and **move the balance to a new line**  with new funding.
- **This scenario can also be applied to any non-catalog order by quantity with funding splits and partial invoicing.**

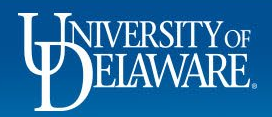

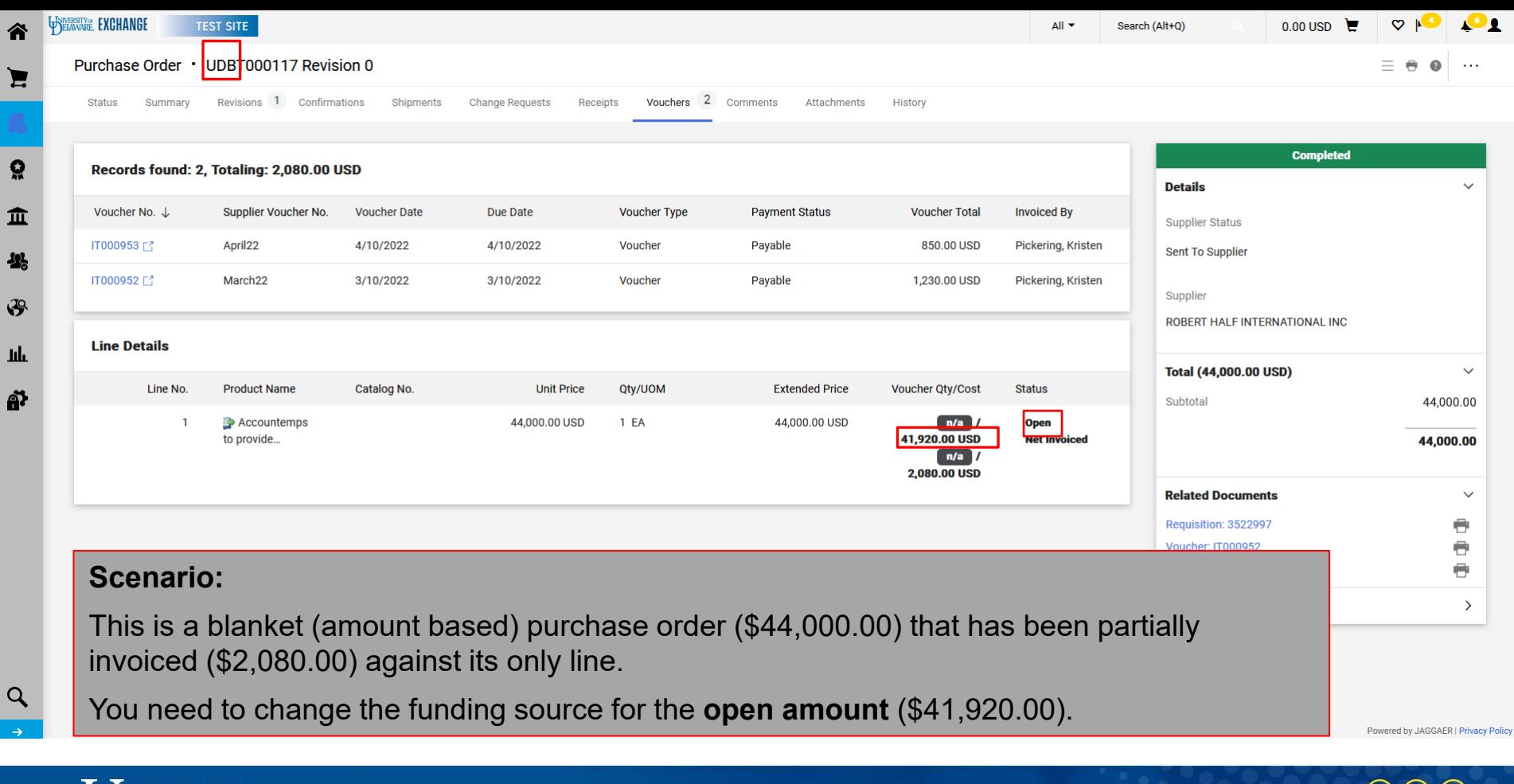

**INIVERSITY**OF

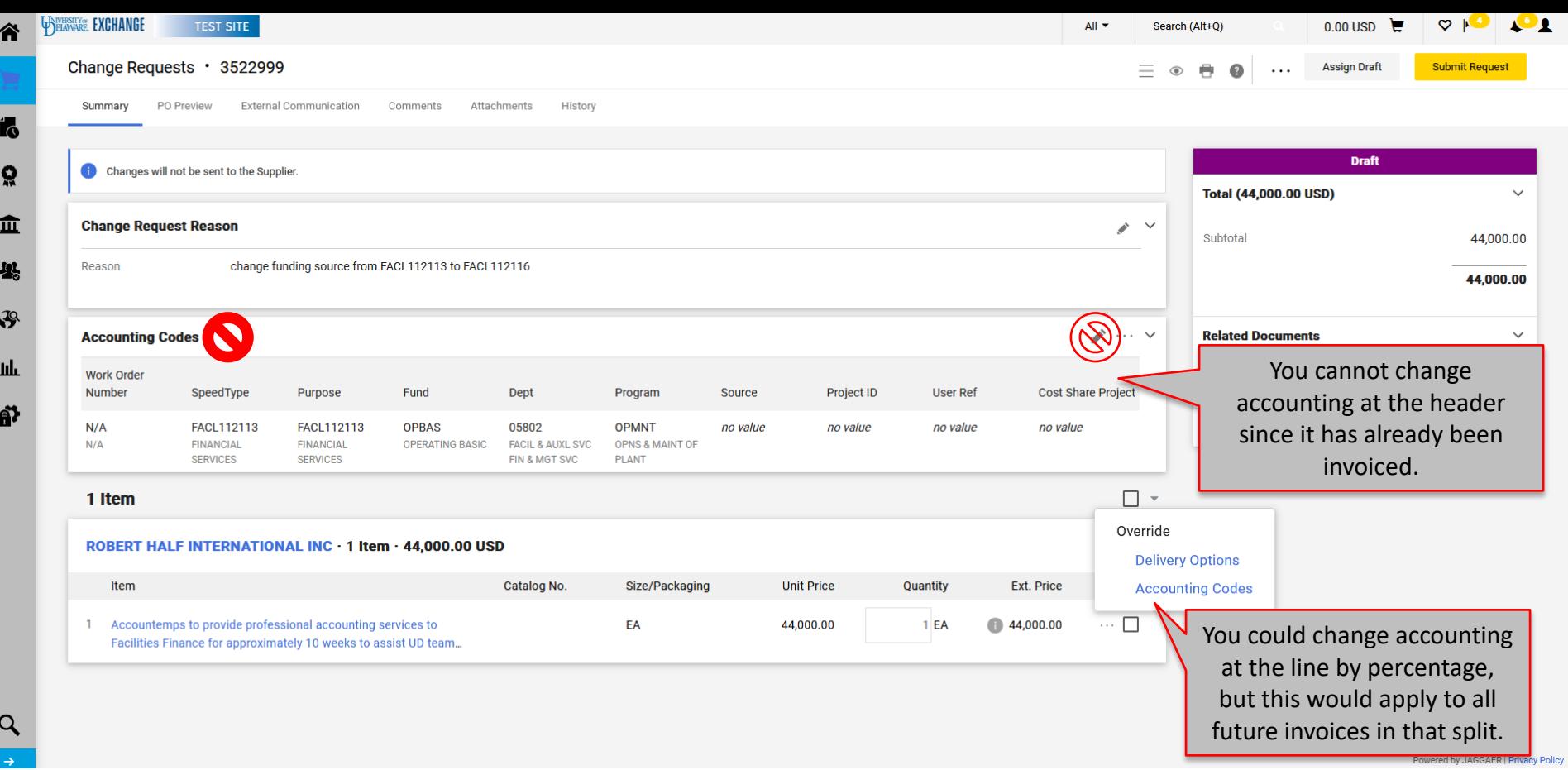

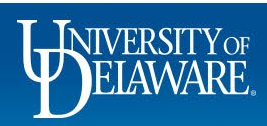

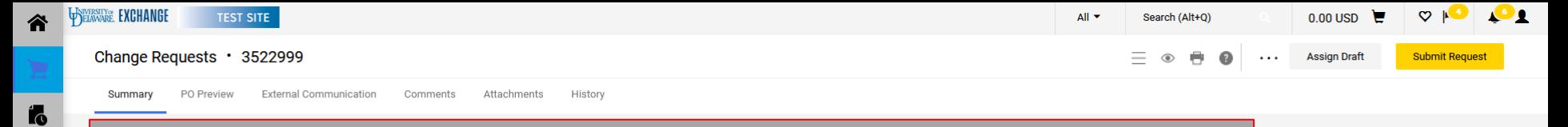

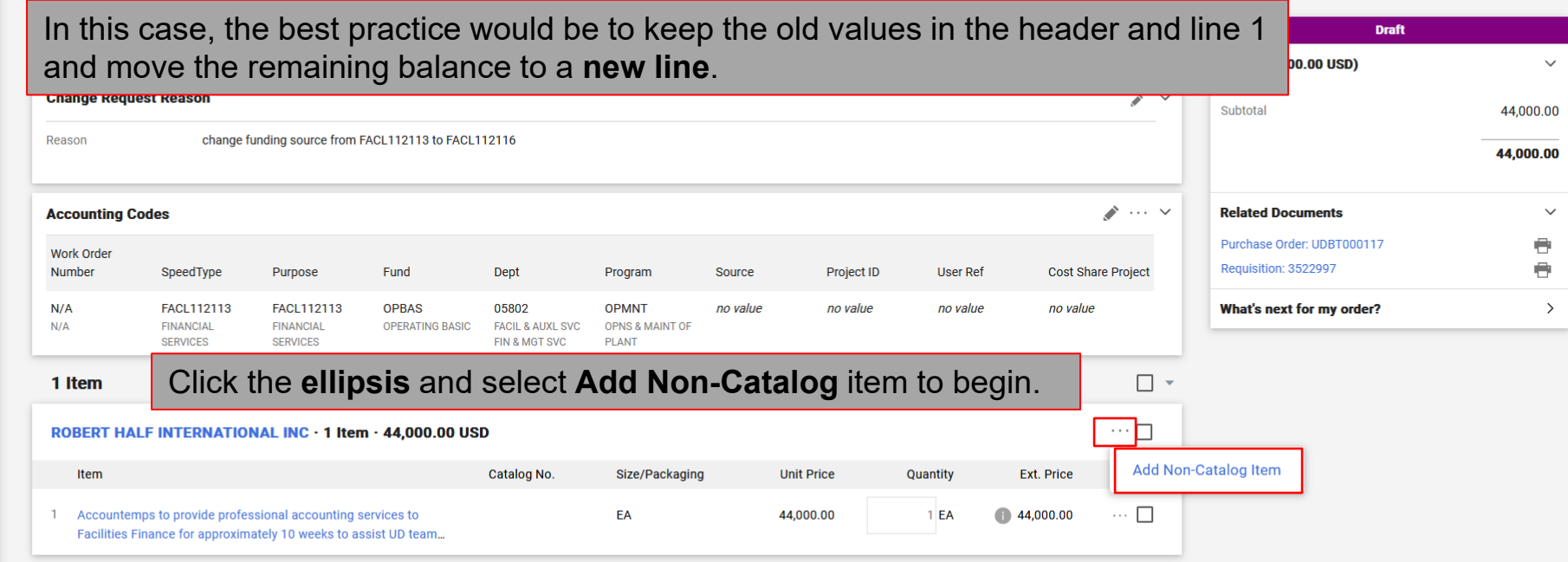

្ល

血

卷

 $\mathbf{F}$ 

щL

ស

Powered by JAGGAER | Privacy Policy

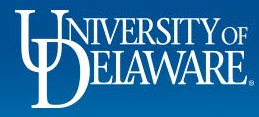

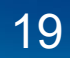

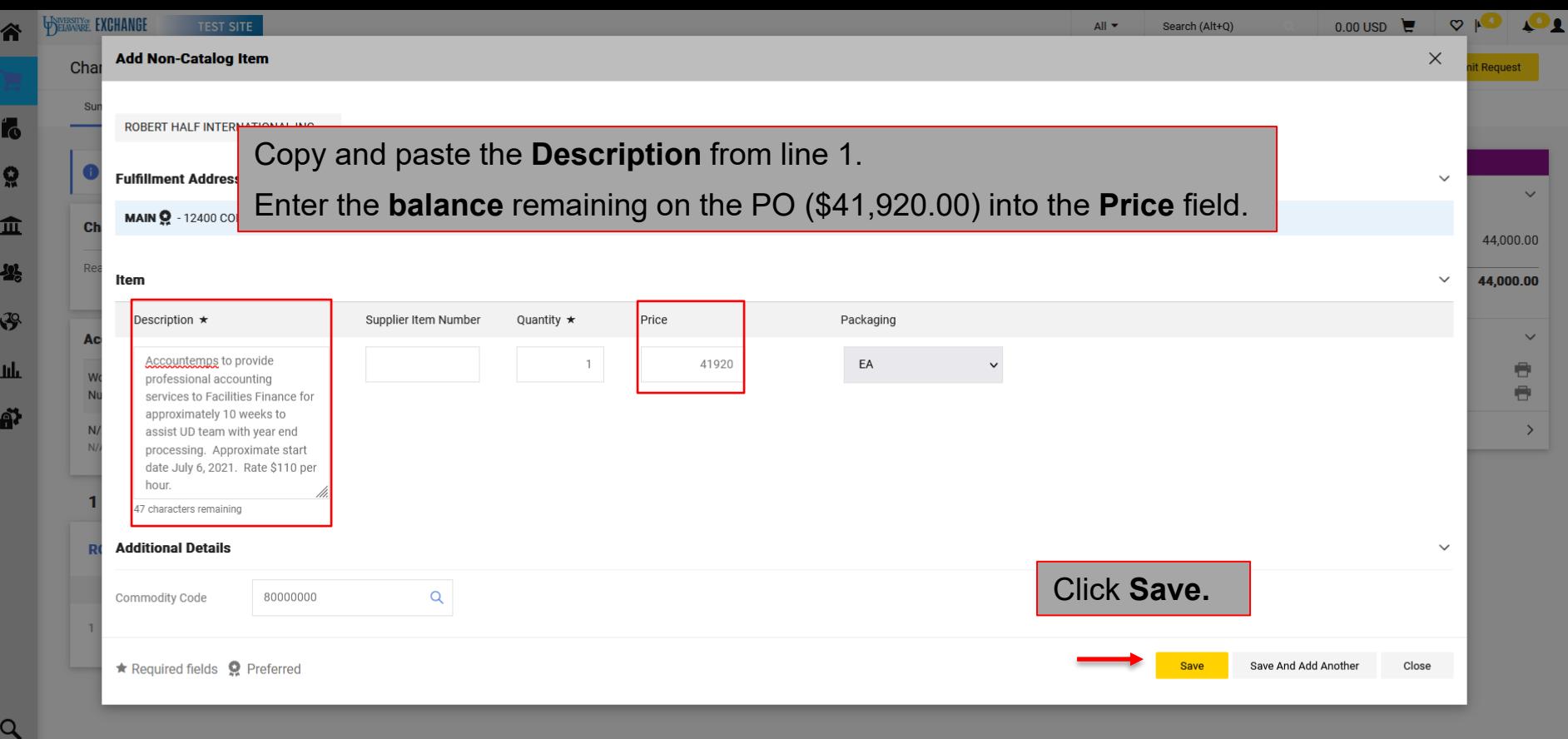

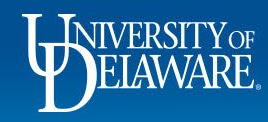

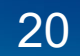

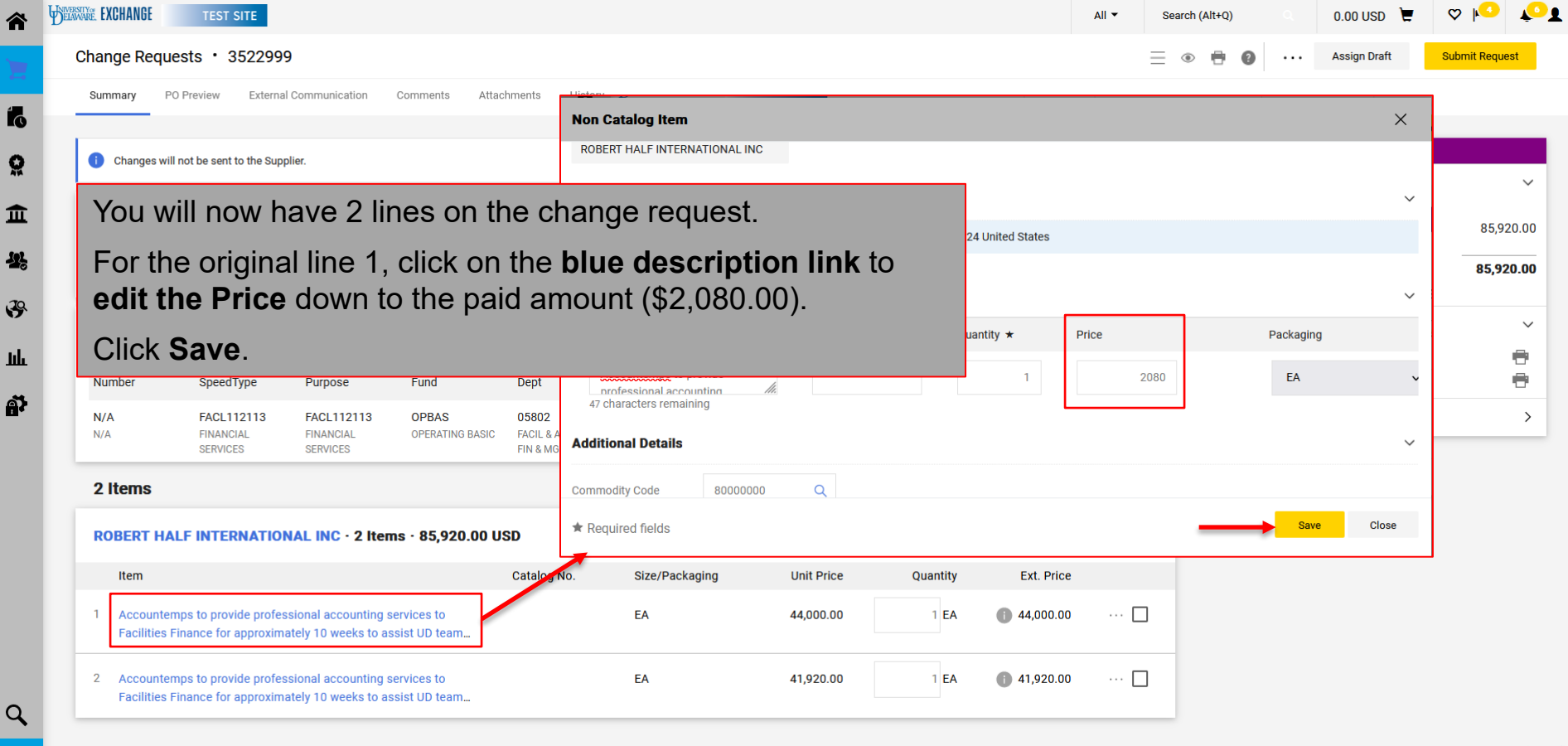

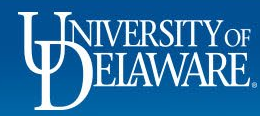

21

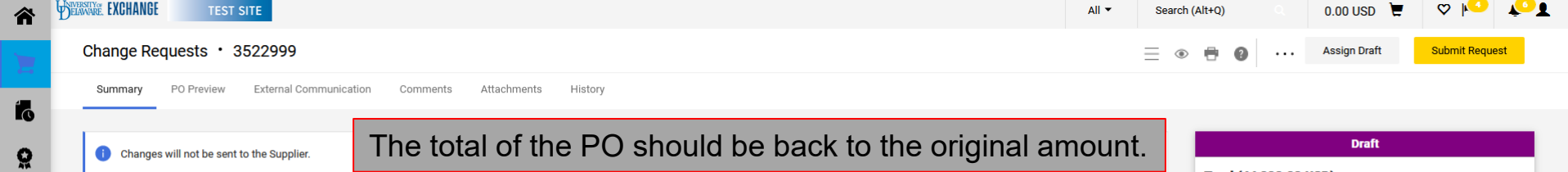

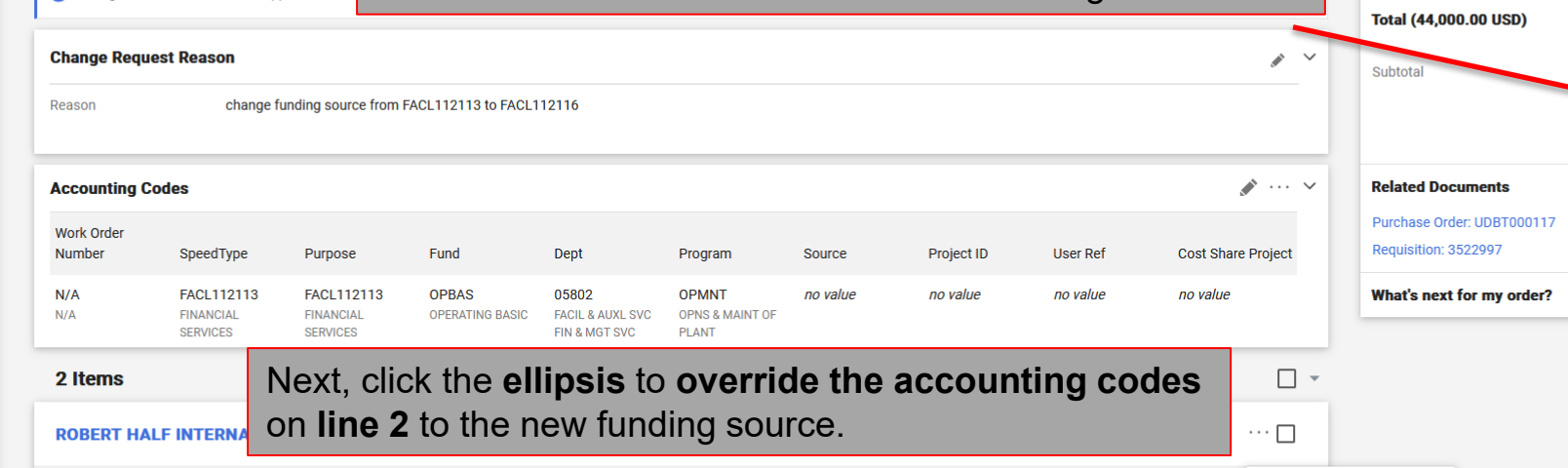

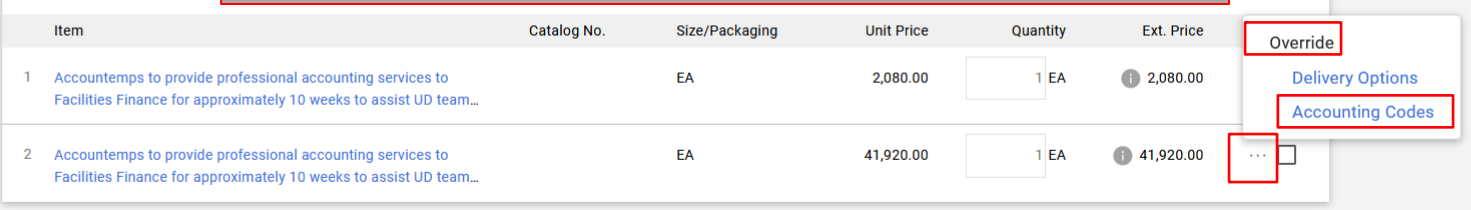

#### $\checkmark$ 44,000.00 44,000.00  $\checkmark$  $\Theta$  $\bigoplus$  $\,$   $\,$

Powered by JAGGAER | Privacy Policy

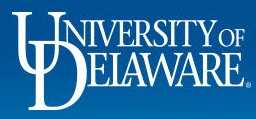

血

舉

 $\mathfrak{S}$ 

 $\ensuremath{\text{h}\text{h}}\xspace$ 

a?

 $\alpha$ 

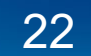

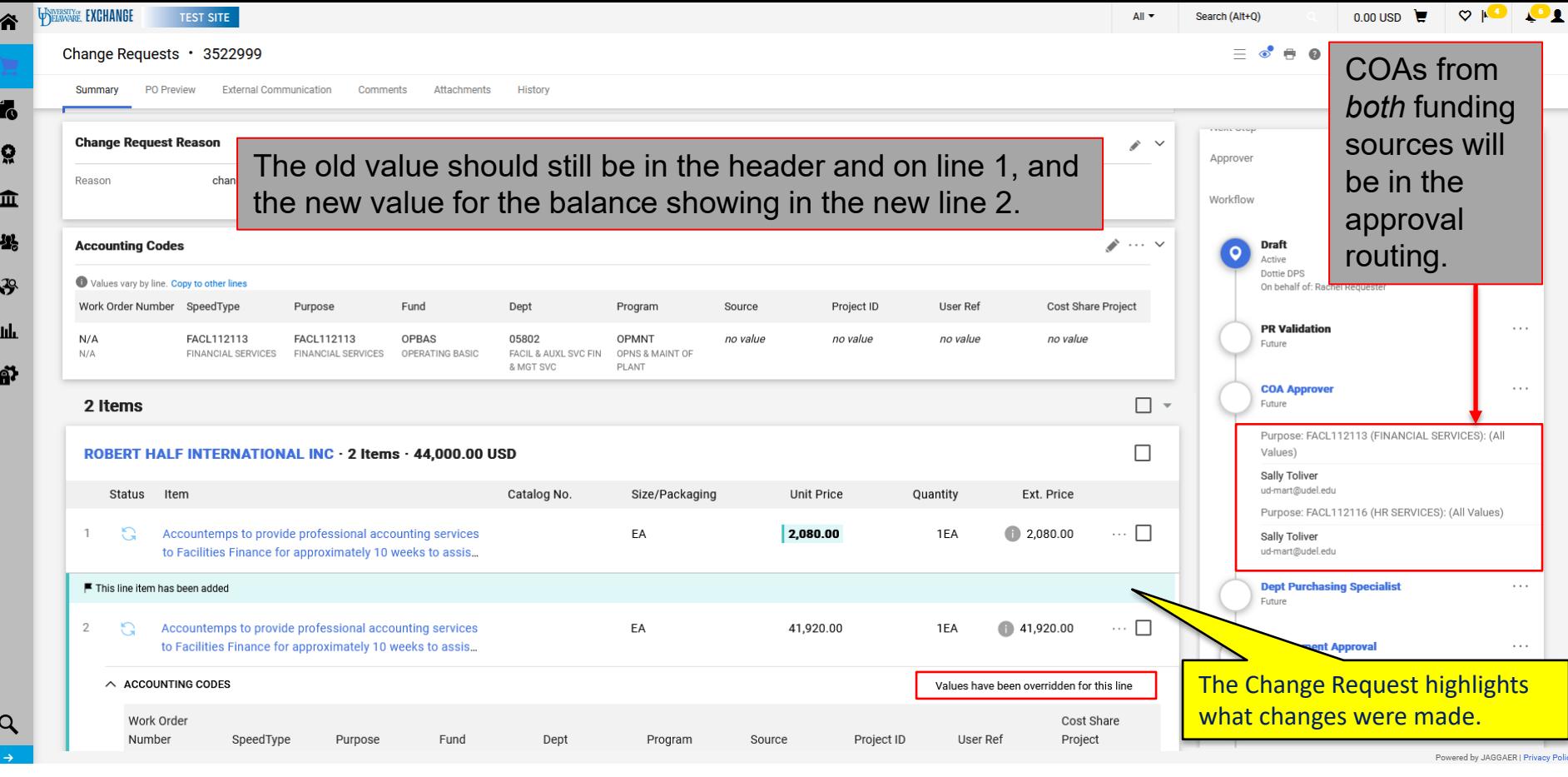

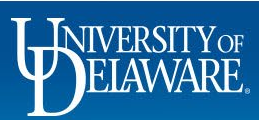

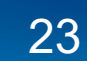

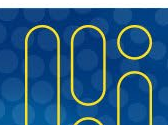

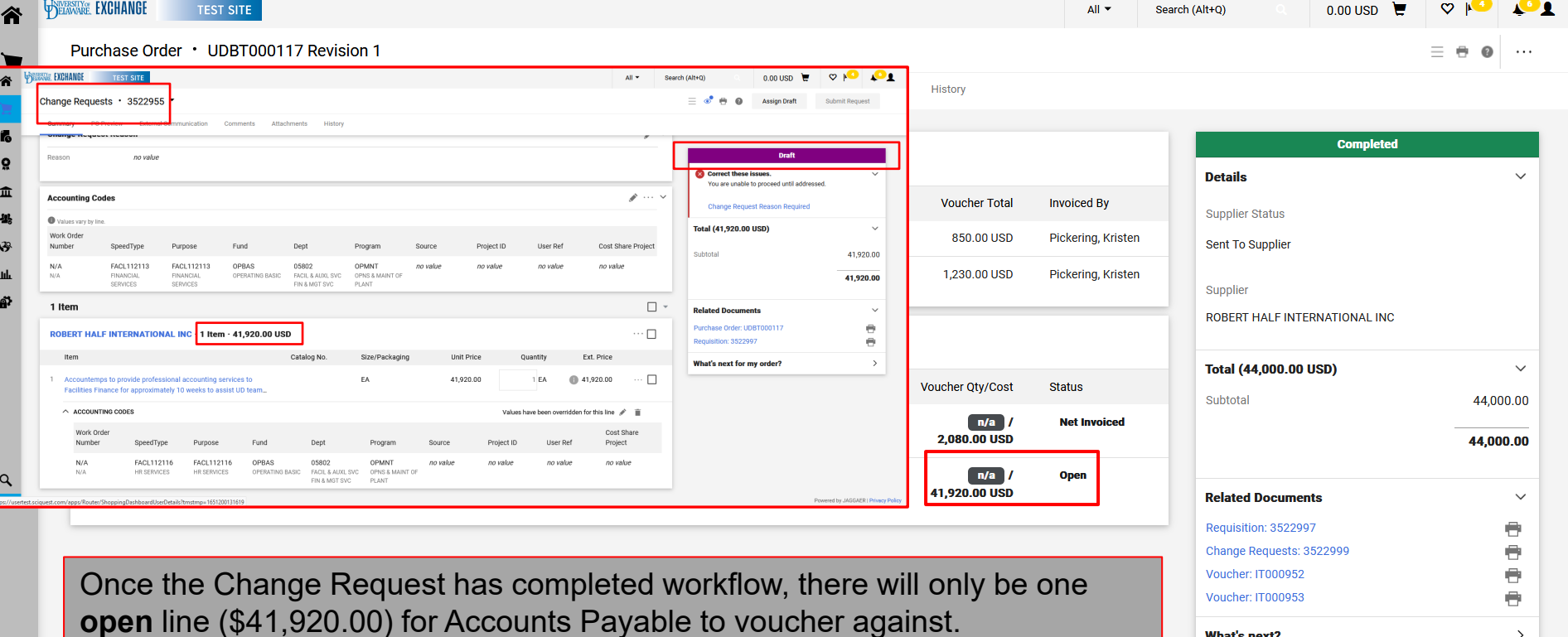

There will also only be one line for you to edit on any future change requests.

Powered by JAGGAER | Privacy Policy

 $\,>\,$ 

**What's next?** 

**INIVERSITY OF** 

 $\alpha$ 

#### Change Requests: **Zero Dollar Lines**

- POs are quantity based by default they count down a **quantity** of items to zero.
- By checking the **multi-invoice/payment box** at the header, you set the PO to amount based – it ignores quantity and counts down the **amount** to zero.
- As a result, if you have that multi-invoice/payment box checked, you cannot start a line at zero dollars. The system believes you have already finished your PO line before it's even started!
- To override this, you must **check** the **PO Type Override (POTO) box** for that line.
- Please Note! If you *add* funds to a zero dollar line on a future change request, you must remember to *uncheck* that box so that it is able to count down to zero.

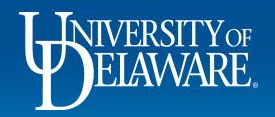

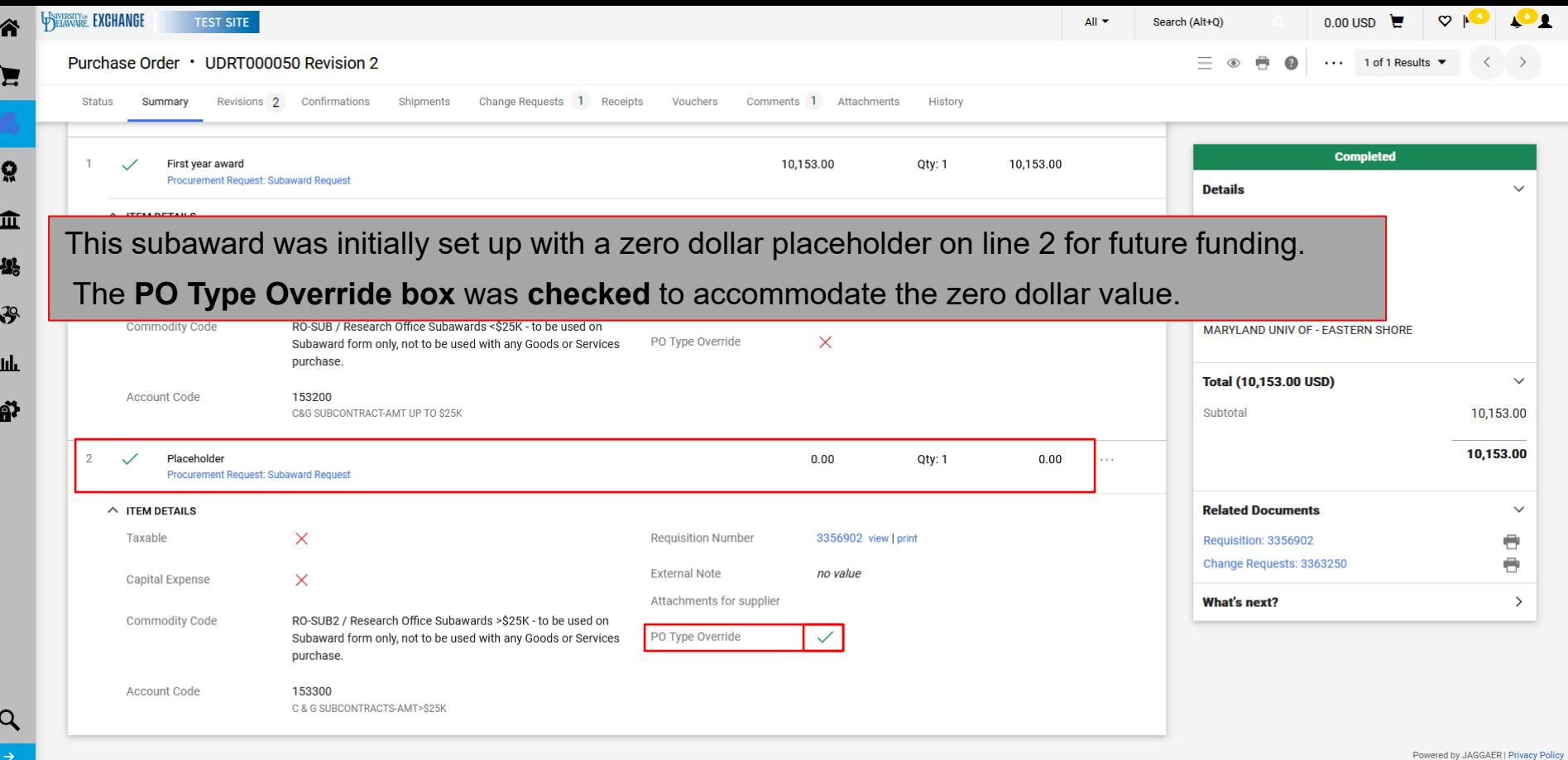

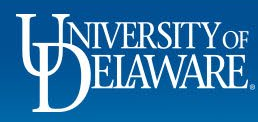

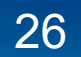

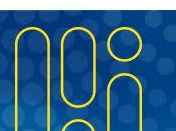

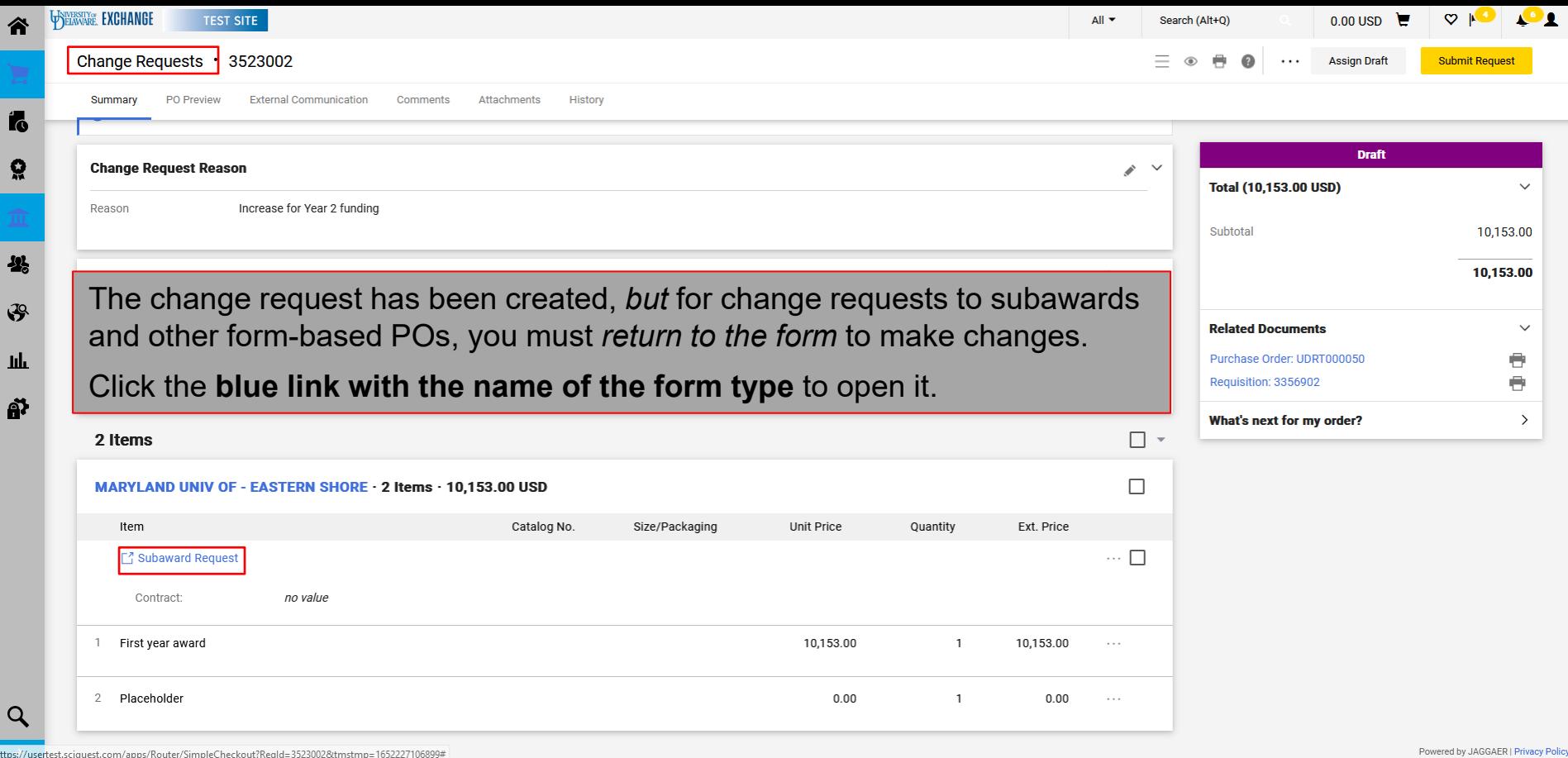

WIVERSITY OF

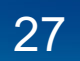

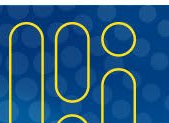

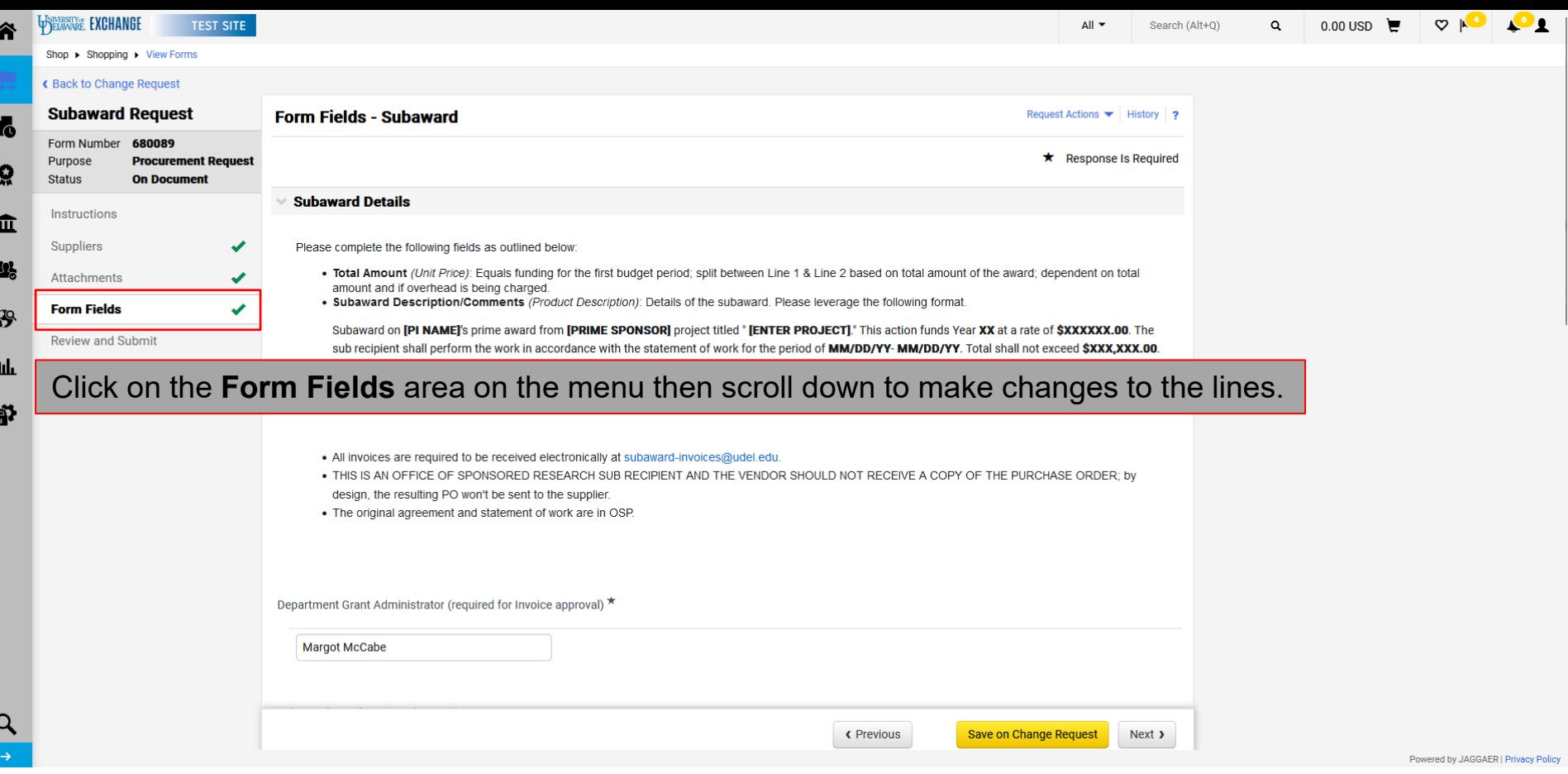

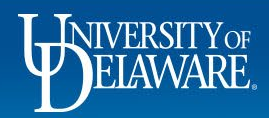

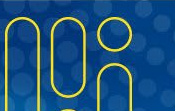

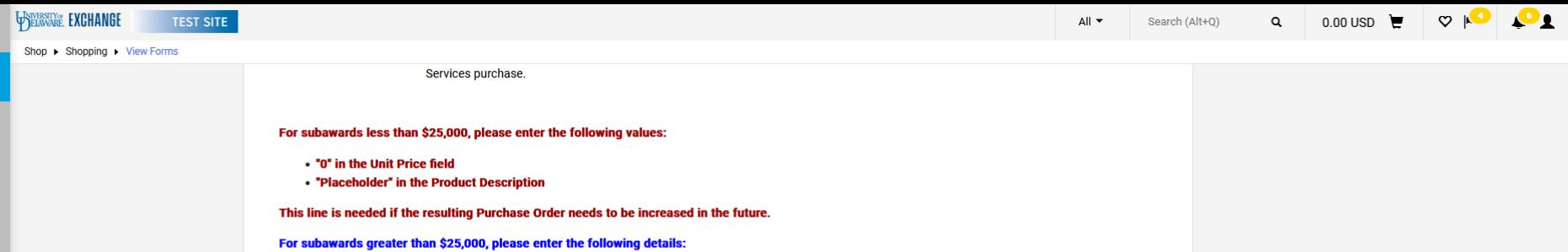

• Unit Price = Balance of the Award less the overhead (i.e. \$75,000 = \$100,000 - \$25,000) **Droduct Deceription - Subaward deceription/co** 

Make the necessary changes in the **price and description fields** on each line.

#### Click **Save on Change Request**.

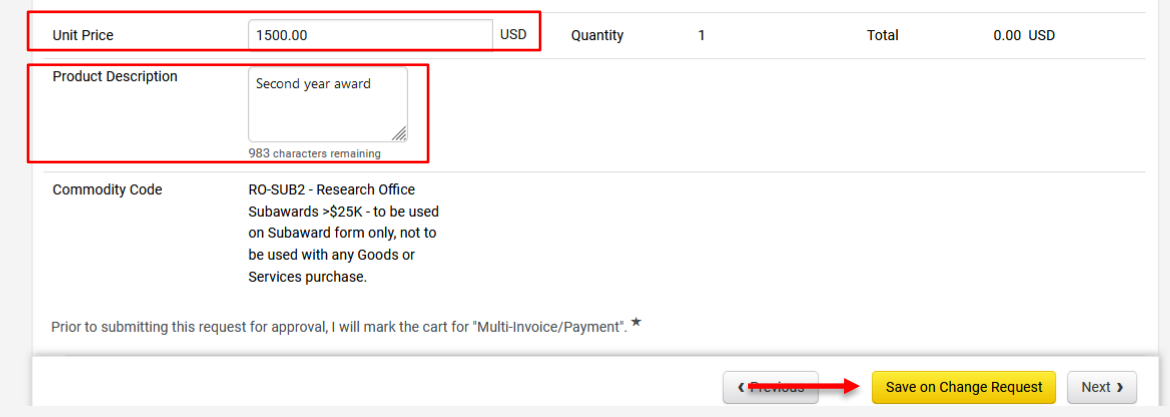

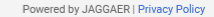

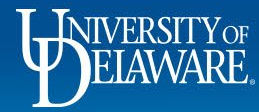

Íó

ဝ္ဇ

血

米

 $\mathbf{F}$ 

止

ស្ថ

 $\alpha$ 

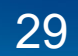

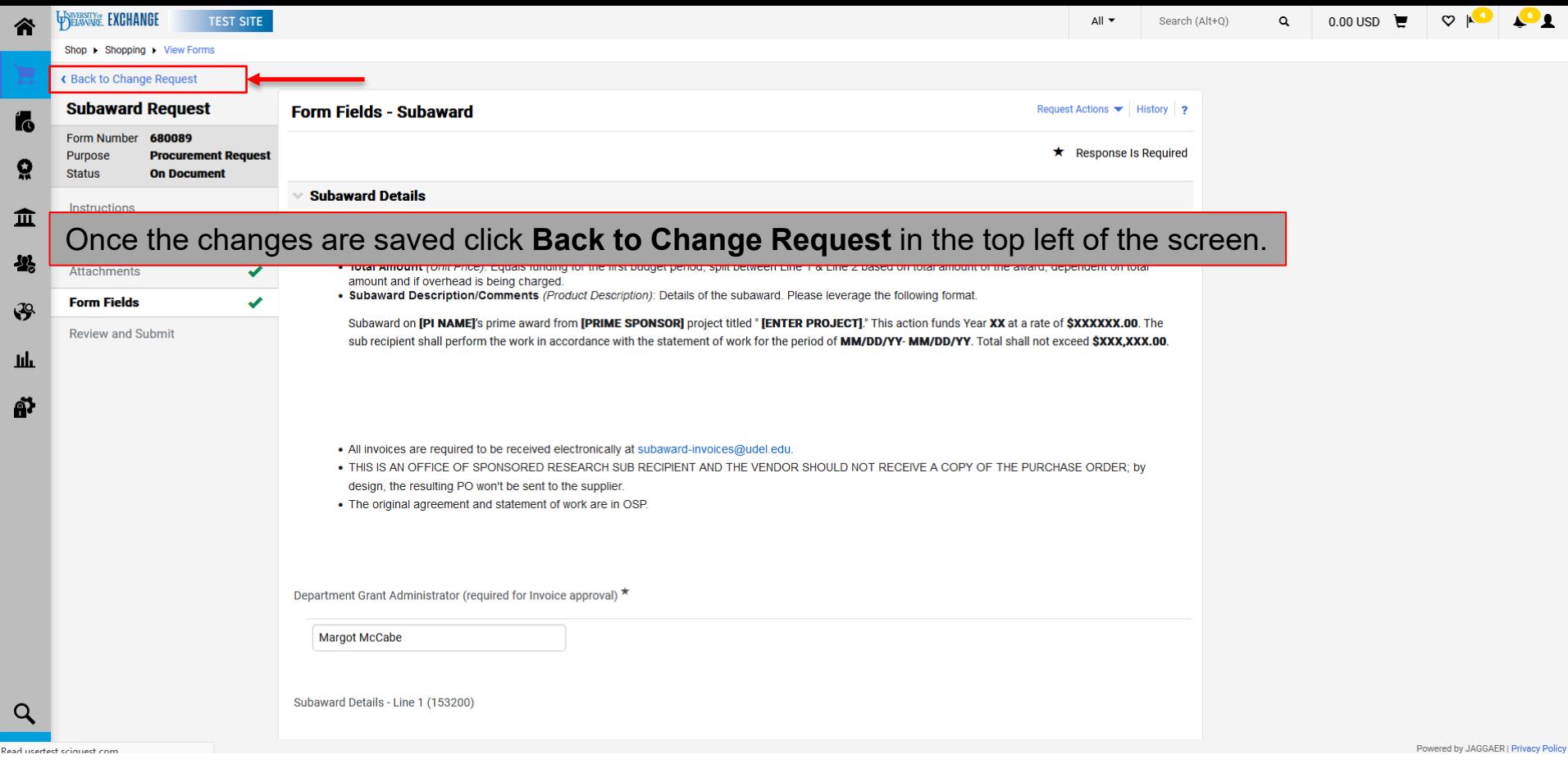

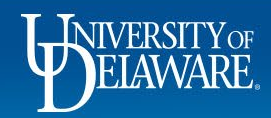

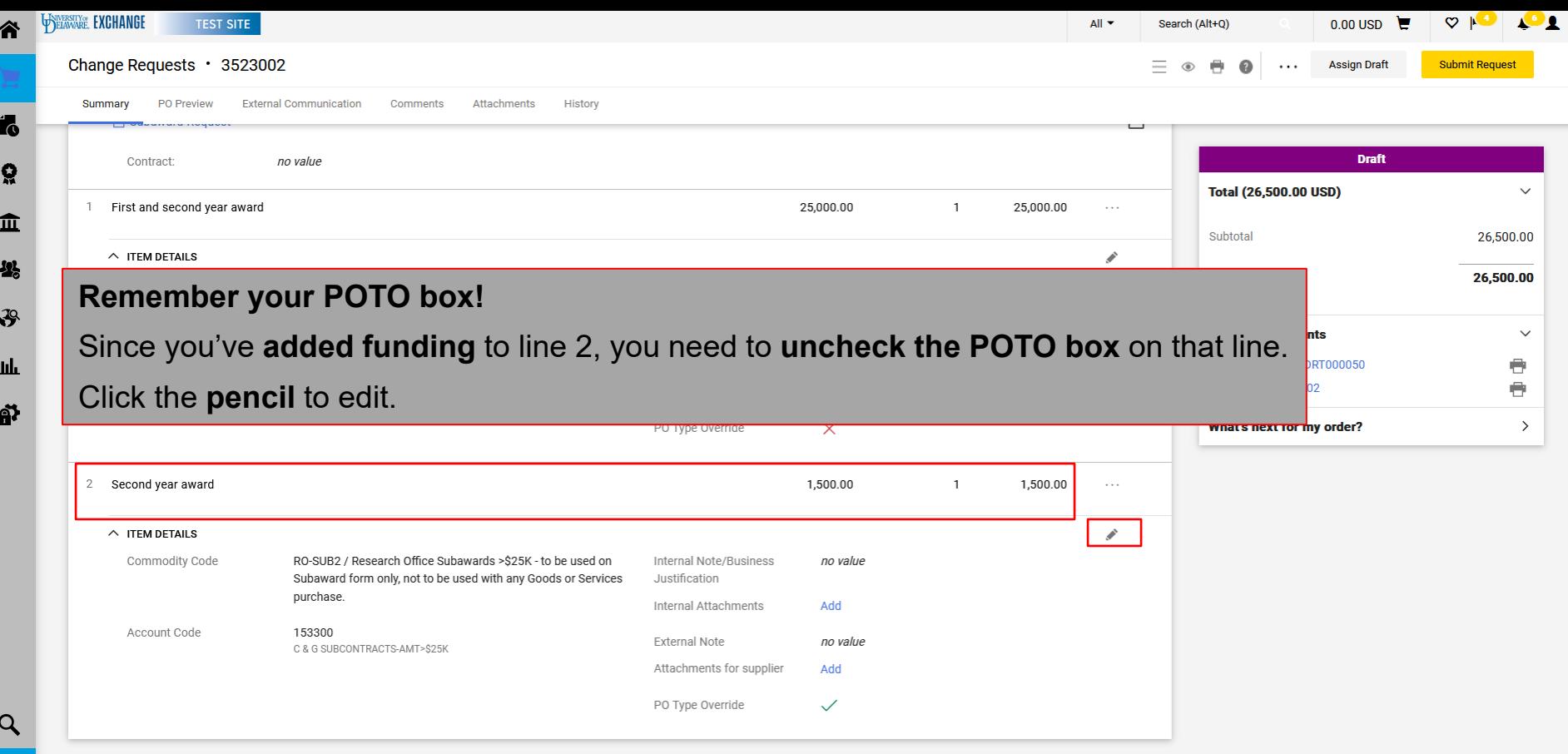

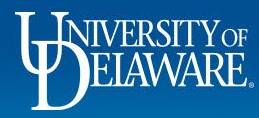

31

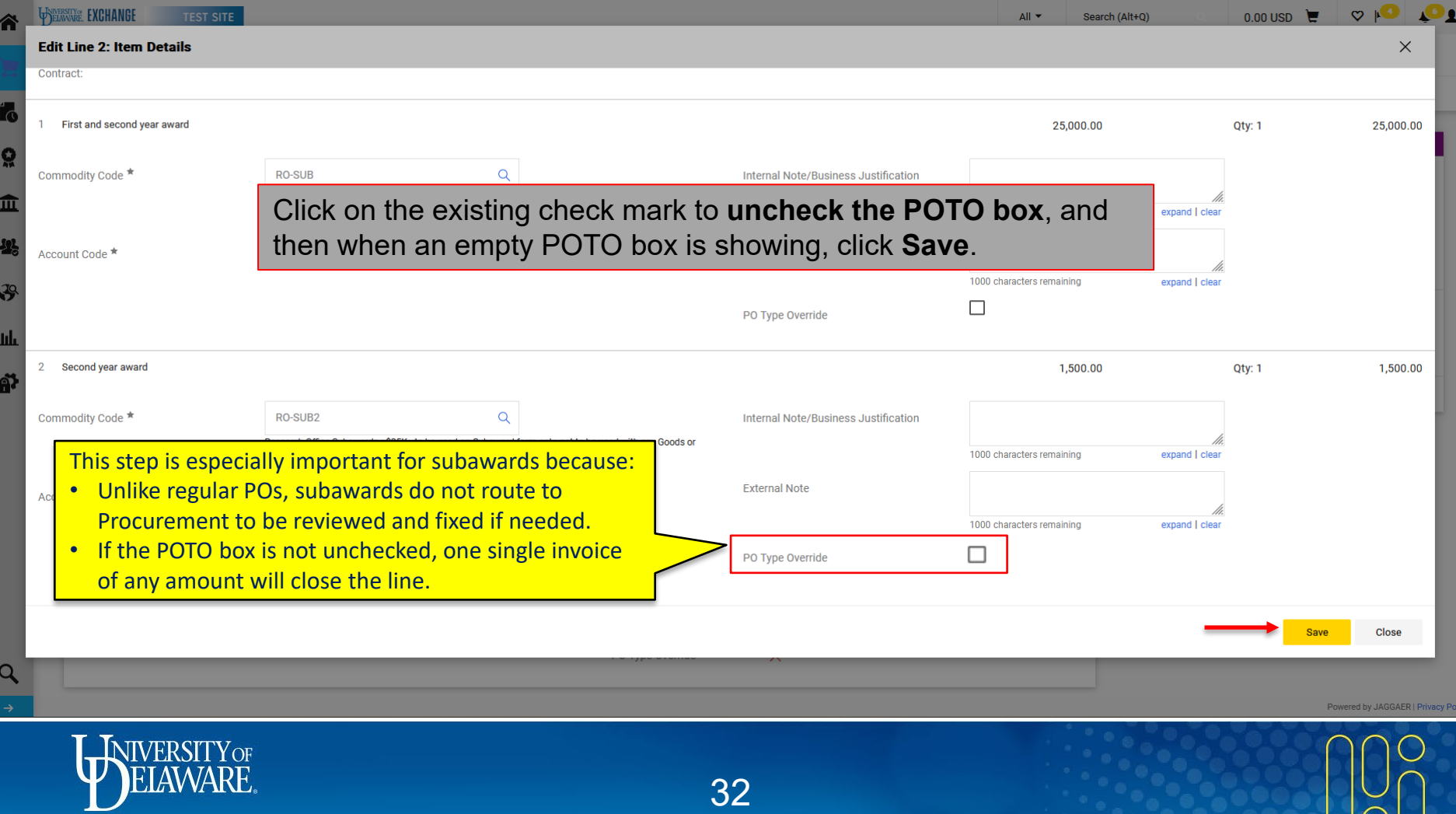

 $\bigcap$ 

#### Changes to Form-based POs

- Subawards, NPOPs and Waivers of Bid Requests (prior to FY23) are done on forms, as opposed to non-catalog orders, which can add and remove line items.
- Change requests involving forms behave differently. In most cases, you will not have the opportunity to make changes without assistance from Procurement Help, especially after a line has been fully invoiced.
- Please refer to the following slides for best practices in managing change requests for each of these payment types.

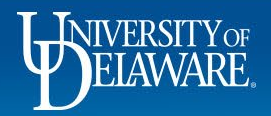

#### Changes to Form-based POs: **What about NPOPs?**

- Change requests are NOT suggested for NPOPs (Non-PO Payments)
- The purpose of an NPOP is different than a purchase order: An NPOP is only a vehicle for payment.
- The distinction between a PO and an NPOP is whether the payment is sourceable: are there multiple suppliers? Are price and terms negotiable?
- NPOPs can be used to make scheduled payments over a period of time, such as for a lease.
- If an NPOP with recurring payments has a funding source change, please request that Procurement Help *close* the existing NPOP, releasing the remaining funds, and then submit a new NPOP for the balance with the new funding source.

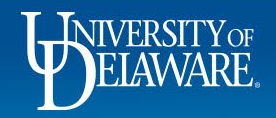

## Changes to Form-based POs: **Subawards**

- Each subaward form adds two lines to the purchase order, one for each account code: 153200 and 153300
- Users are instructed to zero out a line with no funds (whether or not it will be increased later), and check the POTO box **(see slides 25-32)**
- For users who want more visibility regarding each year's funding, they are instructed to add multiple forms to their initial requisition
- If the funding changes during the life of the subaward, Procurement Help is required to add an additional form to the subaward as illustrated on **slides 36-39**.

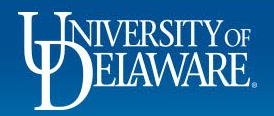

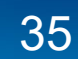

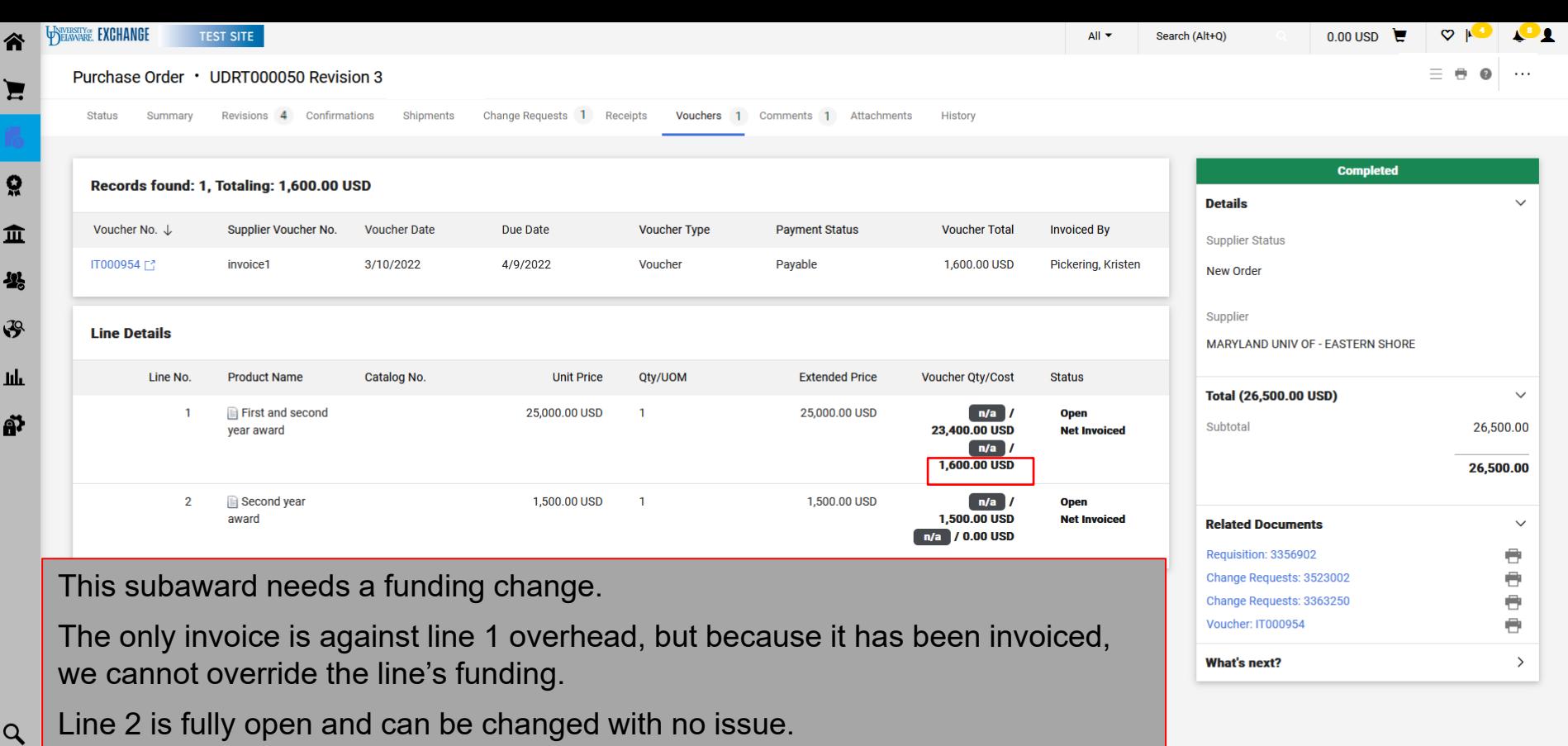

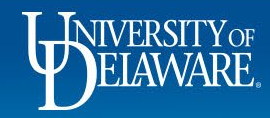

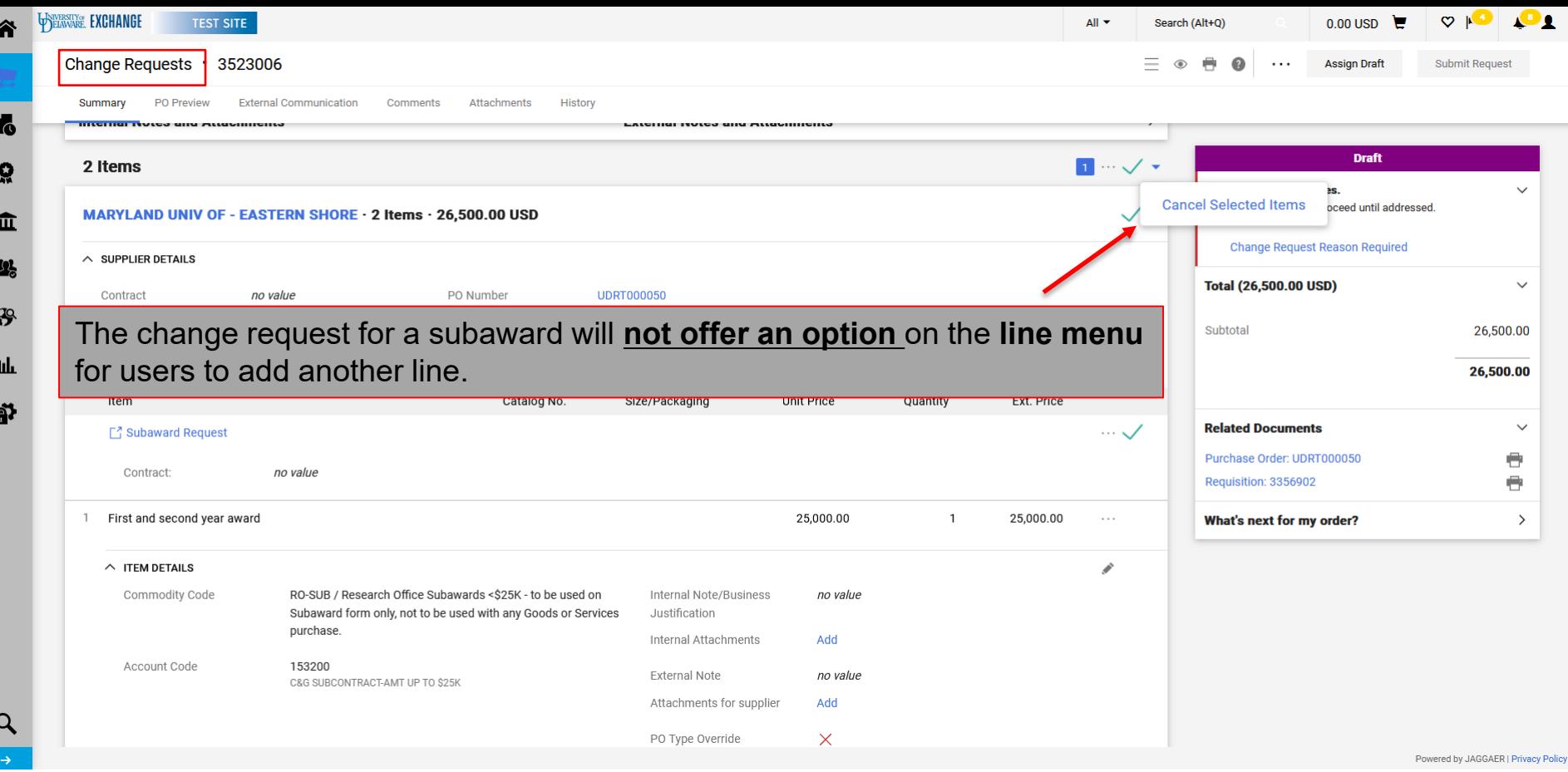

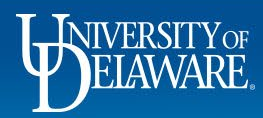

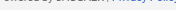

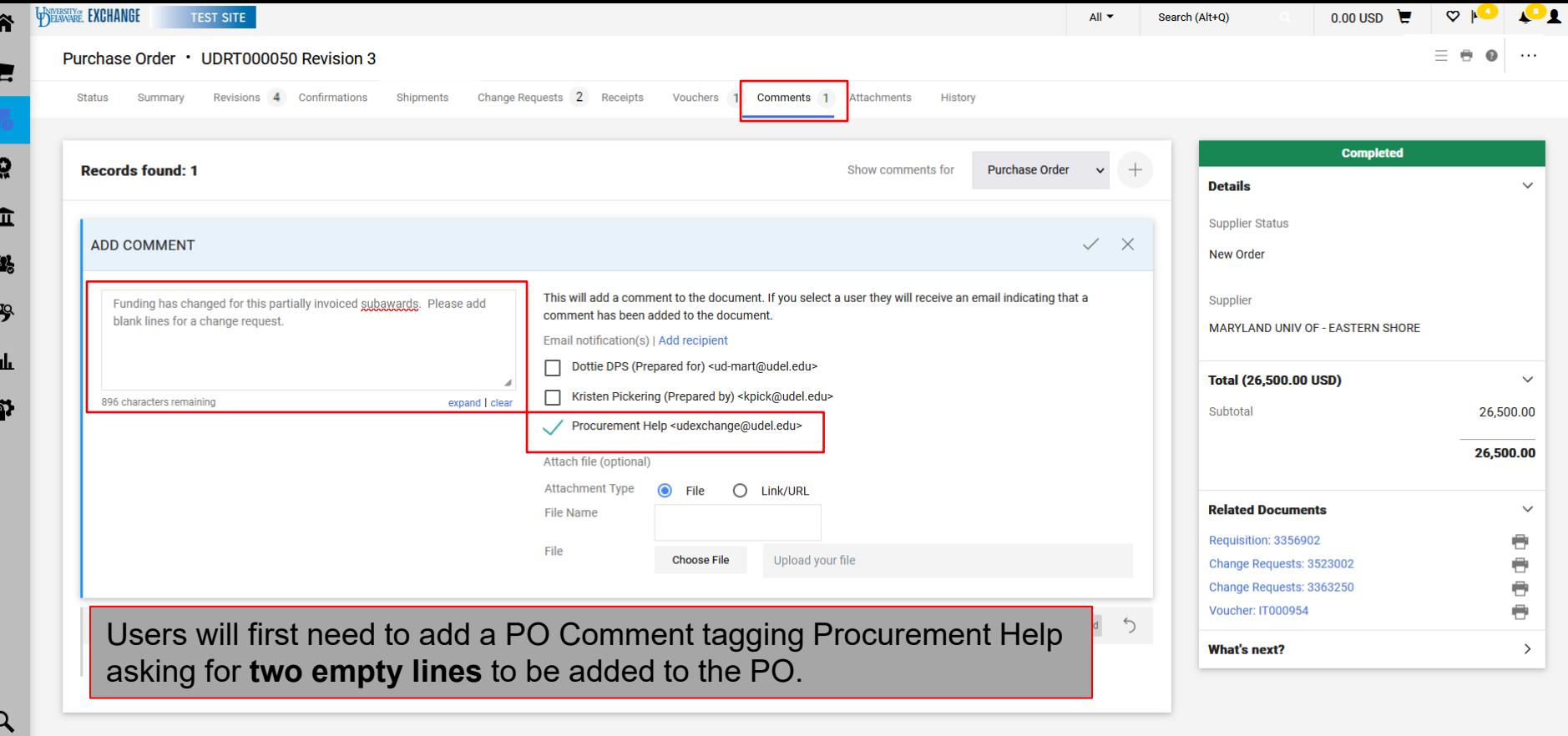

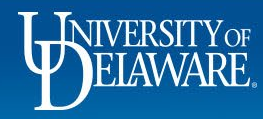

1

J

P,

 $\rightarrow$ 

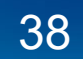

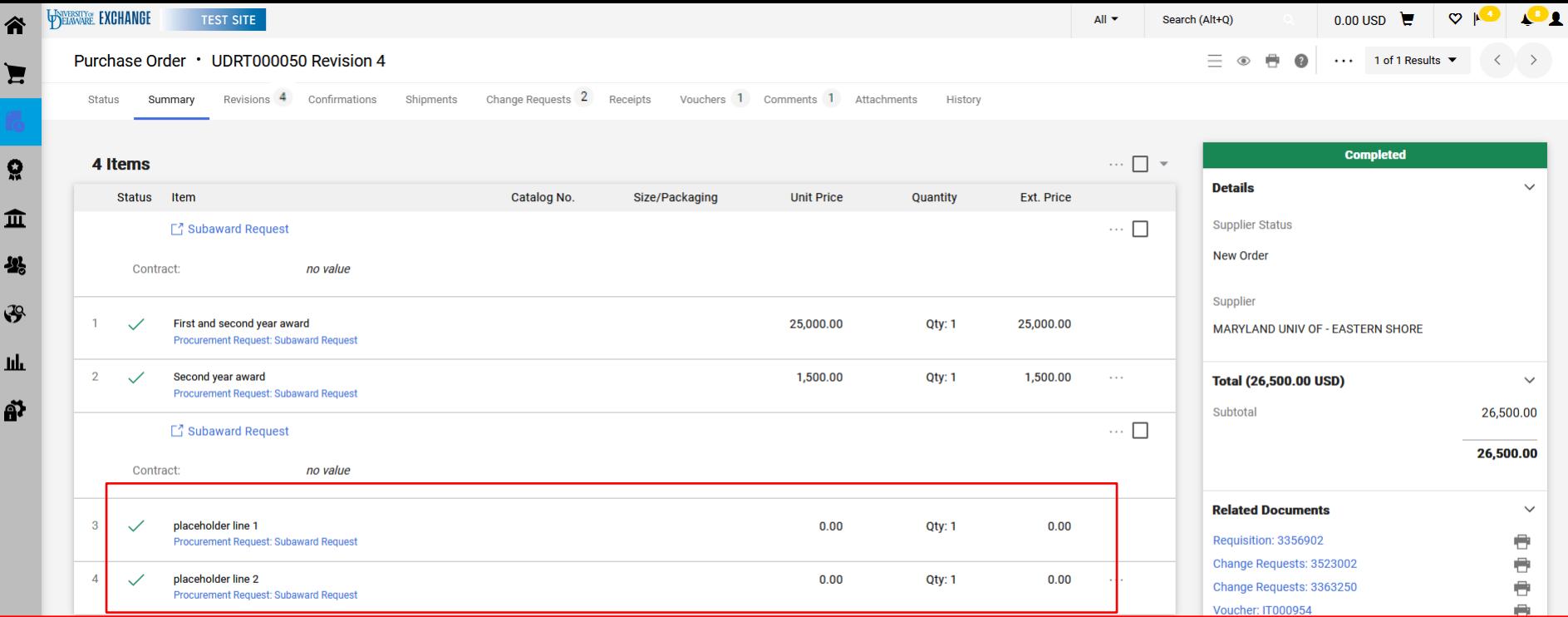

Once Procurement Help has added two new placeholder lines, you can create a change request.

Lines 1 and 2 can be reduced to the *paid* amount.

The new funding can be added to lines 3 and 4 only **with the POTO box UNCHECKED to allow for invoicing after they are increased**.

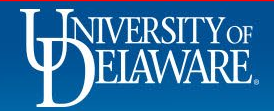

#### Changes to Form-based POs: *Legacy* **Bid Waivers**

- On **July 1, 2022**, Procurement Services transitioned to using Non-Catalog POs for bid waivers, with a required attachment justifying the waiver.
- Legacy UDX Waiver of Bid Request forms (WOB orders created *before* 7/1/2022) required users to check off up to ten boxes, depending on how many line items are needed on the PO.
- If additional lines were needed, users were advised to add an additional bid waiver form to their draft cart.
- This form made change requests difficult to handle, especially for later additions and deletions from the form, which is why the transition was made to Non-Catalog orders with an attachment..
- Changes to Legacy Waiver of Bid Request forms *created prior to 7/1/2022* are handled as illustrated on **slides 41-49**.

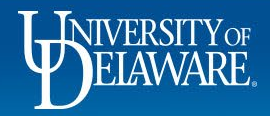

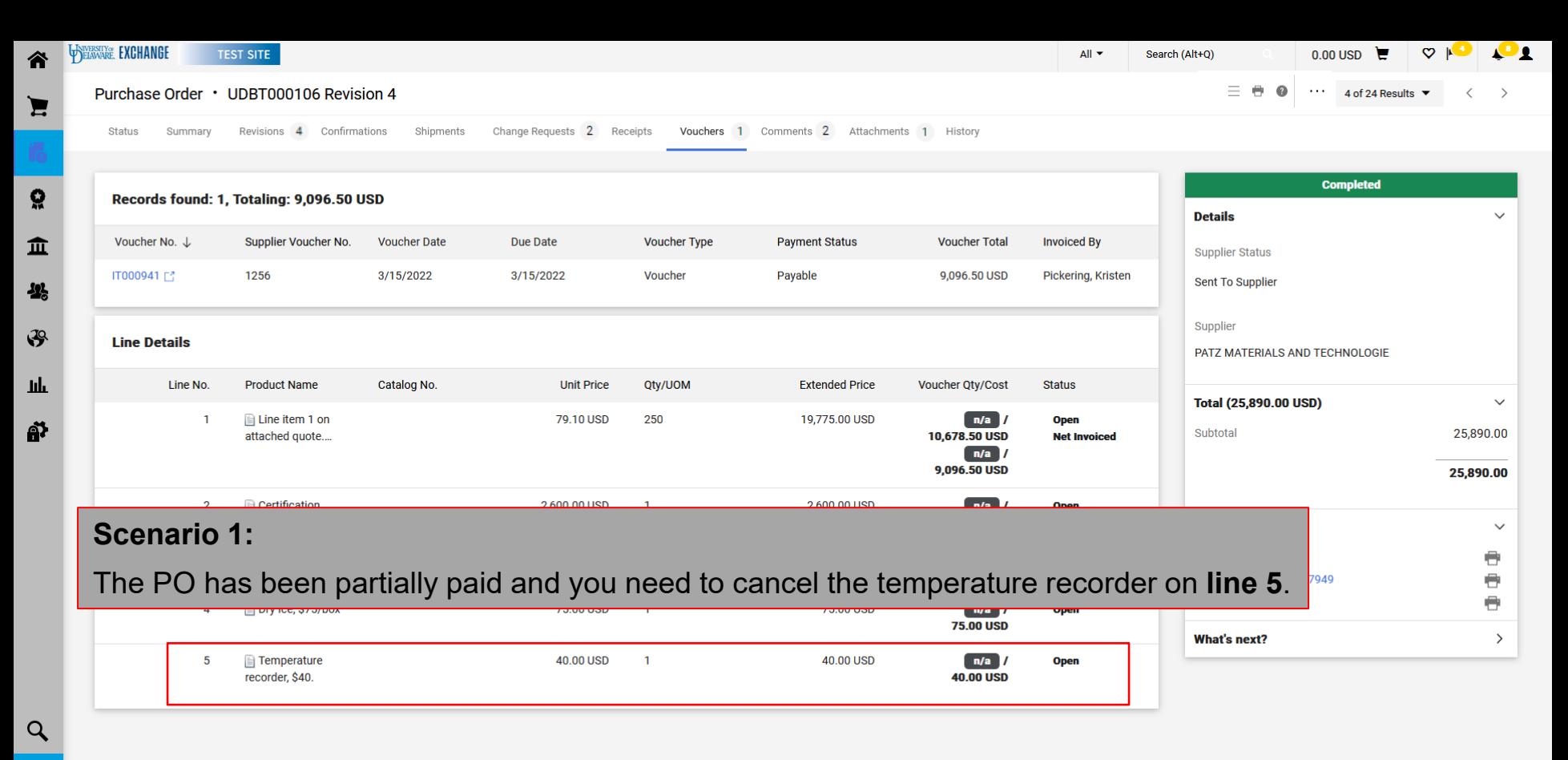

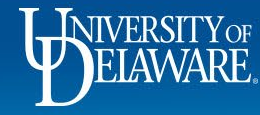

41

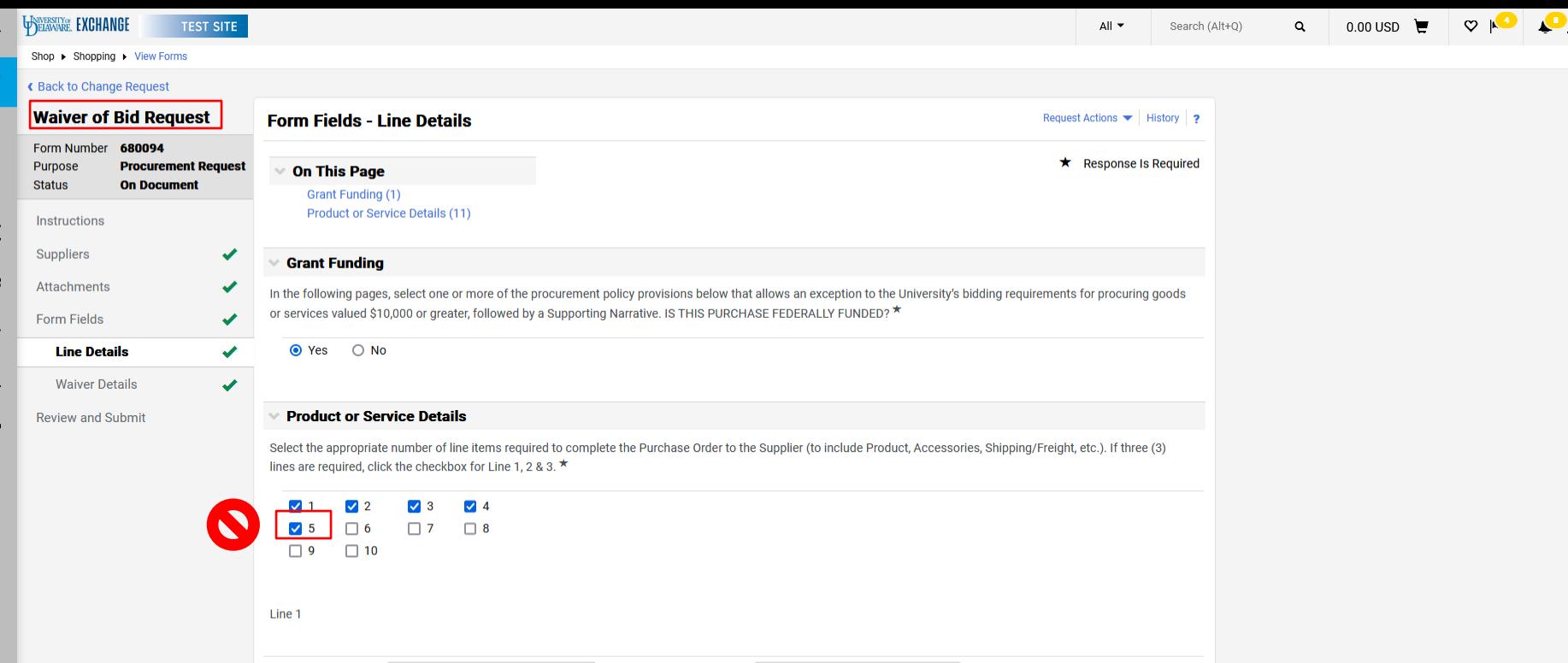

First, you will need to create a Change Request on the PO, then click on the *blue Waiver of Bid Request Form link* in the line items area to navigate to the **Waiver of Bid Request form** itself.

Once in the form, it is tempting to uncheck the box on Line 5, but this will cause major issues with PeopleSoft.

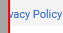

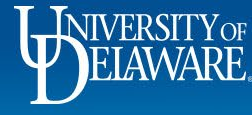

 $\alpha$ 

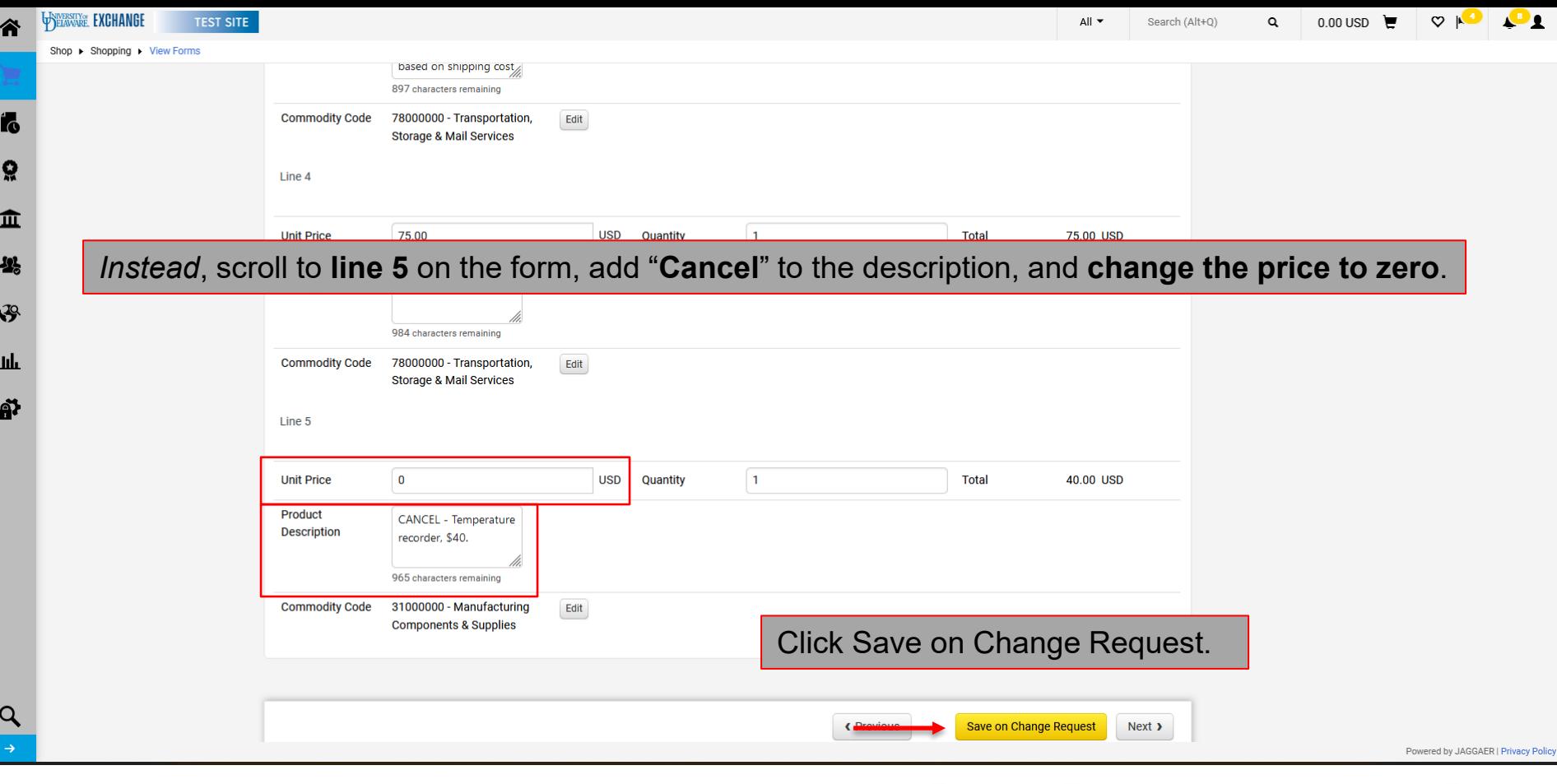

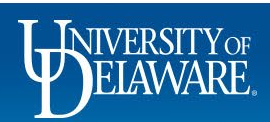

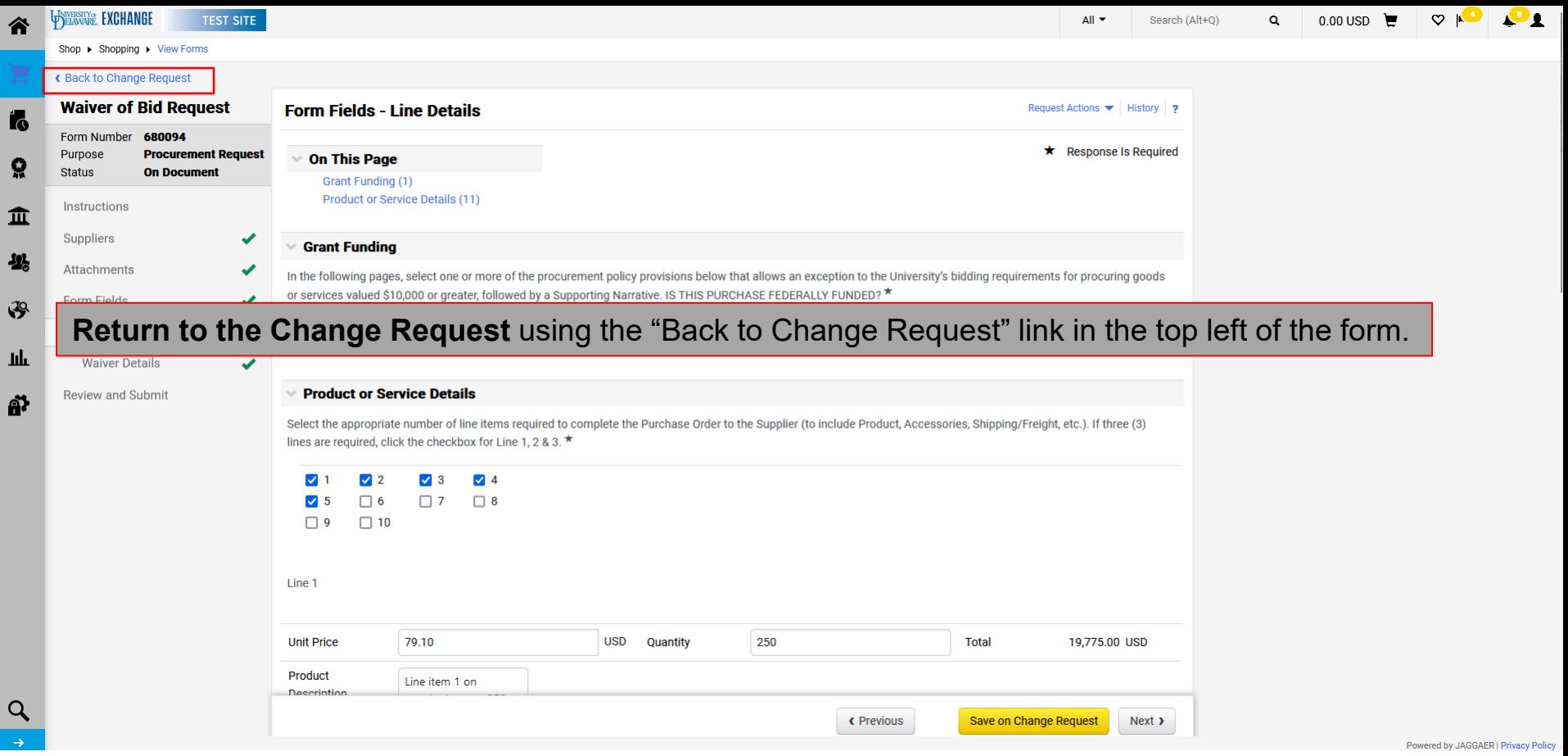

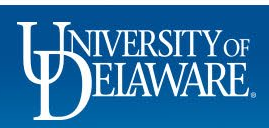

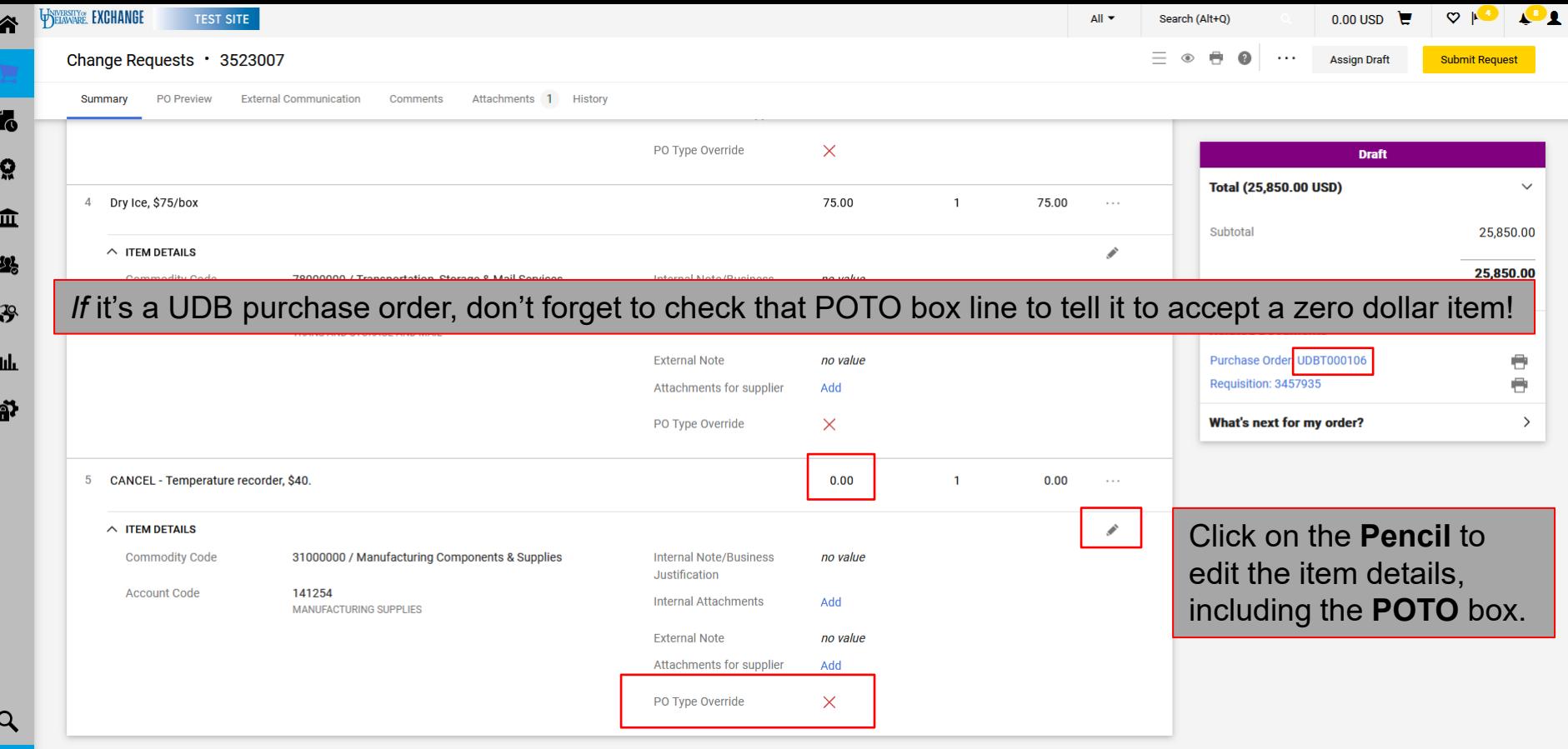

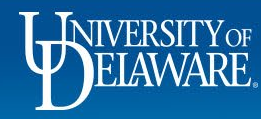

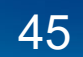

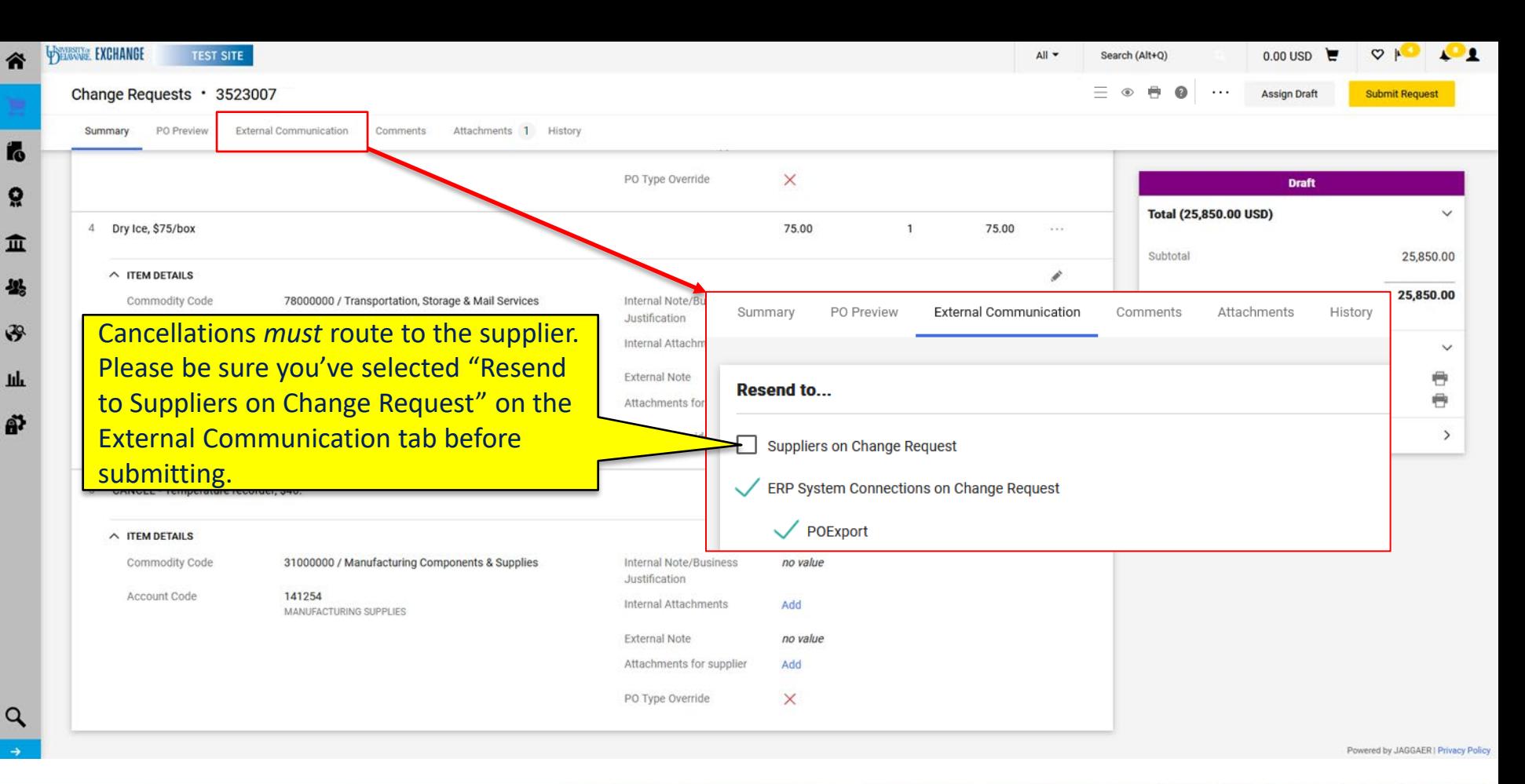

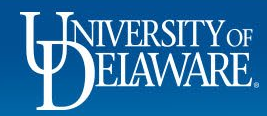

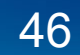

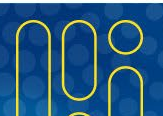

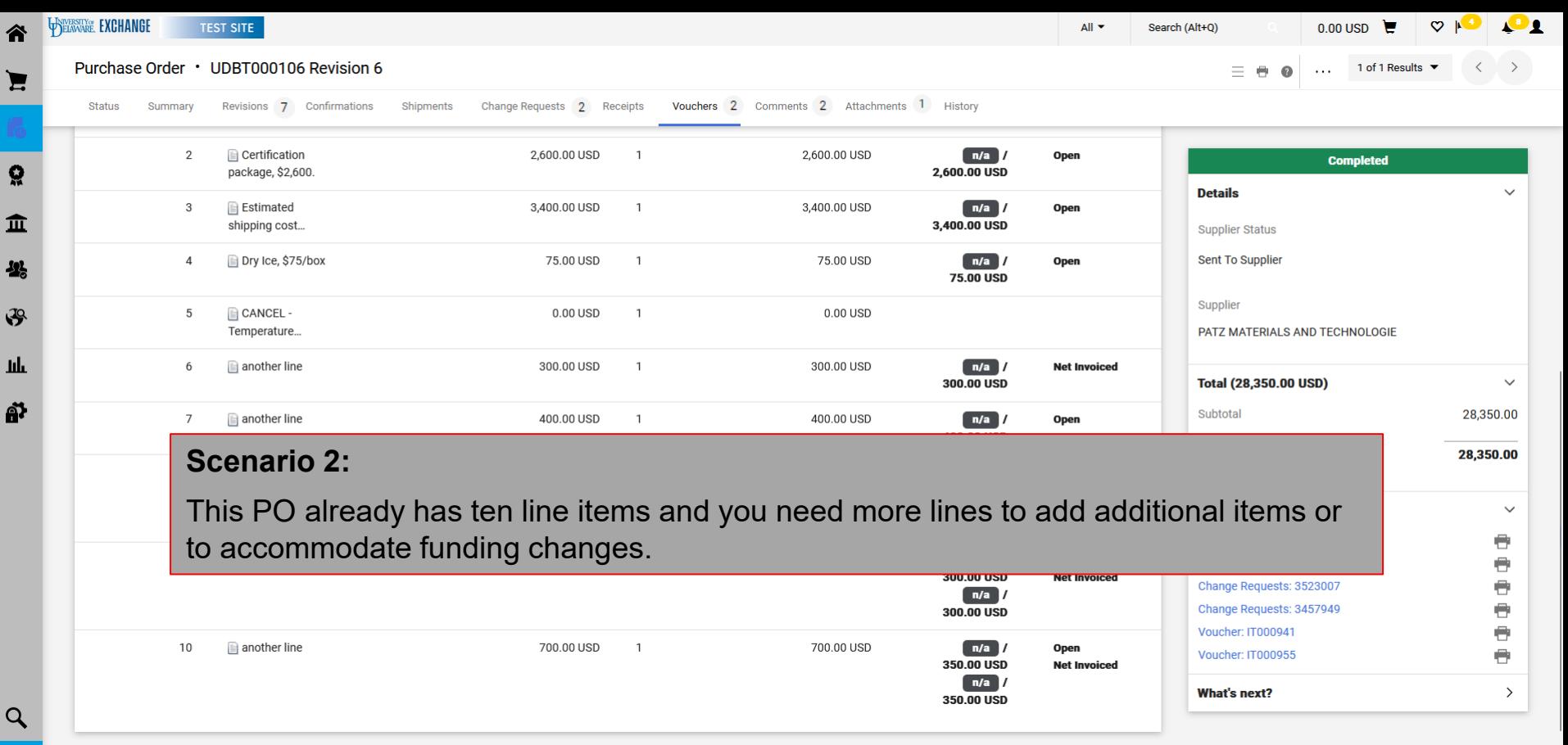

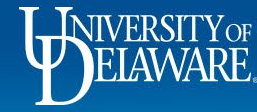

47

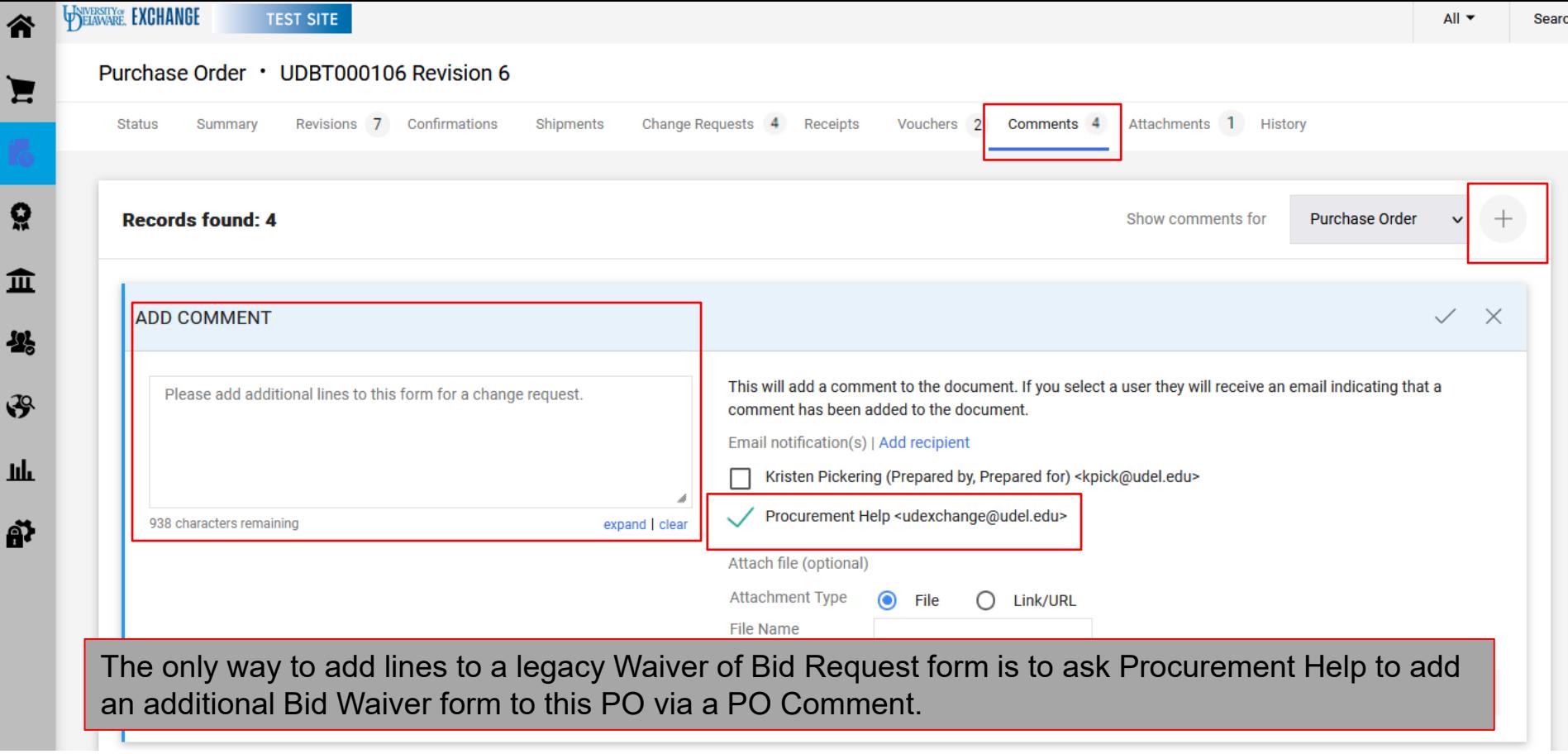

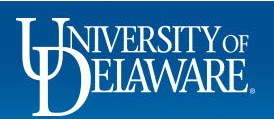

∕î

ă

Ŋ

Ã

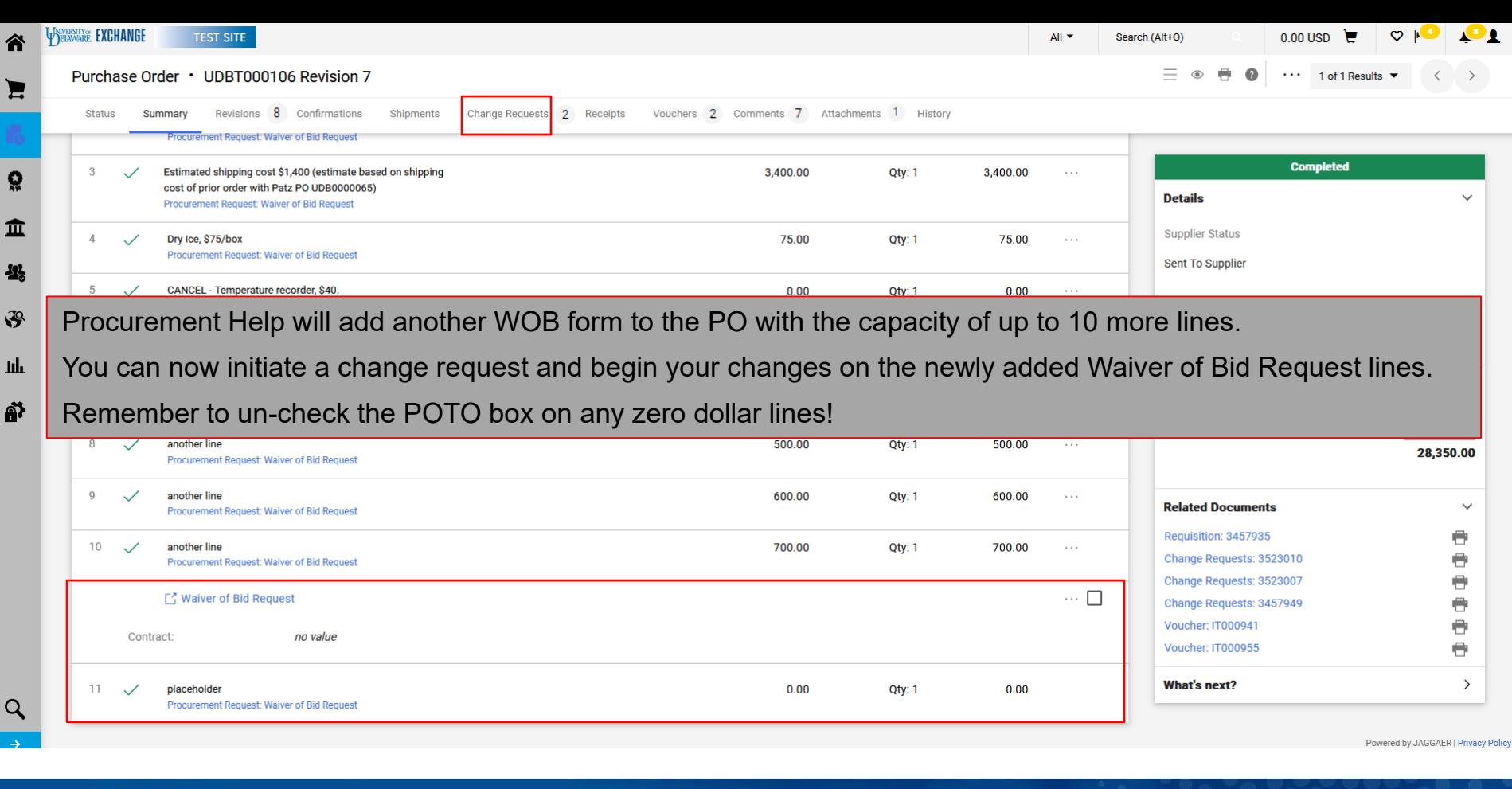

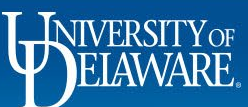

## Handling Closed Purchase Orders

- NOTE: Any administrative edits to purchase orders performed by Procurement Help in order to allow a user to initiate a change request do NOT move through to PeopleSoft. They exist only to open a line or create a line to edit on a Change Request.
- Change Requests must still go through all required approvals before they are merged with the PO and sent through to PeopleSoft.
- If you have **questions or issues** with creating a change request, please **do not** tag Procurement Help on the PO. Instead, send training-related questions to [procurement@udel.edu](mailto:procurement@udel.edu) or bring them to a drop-in help session for the support team to assist.

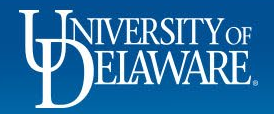

## Handling Closed Purchase Orders: **Standard POs**

- Standard (UDS) POs soft close once the *quantity* is fully invoiced.
- You will be able to initiate a change request if the PO has been vouchered under or over the PO amount, but not if it has been vouchered exactly.
- Requesting that Procurement Help reopen a fully invoiced/vouchered PO will not allow you to initiate a change request since there is still nothing to change.
- ALWAYS submit the purchase order for the full amount budgeted for the expense. Please do NOT try to "trick" the system by adding an extraneous line item just to keep a PO open for potential future expenses.

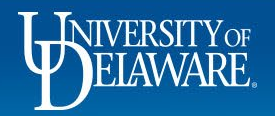

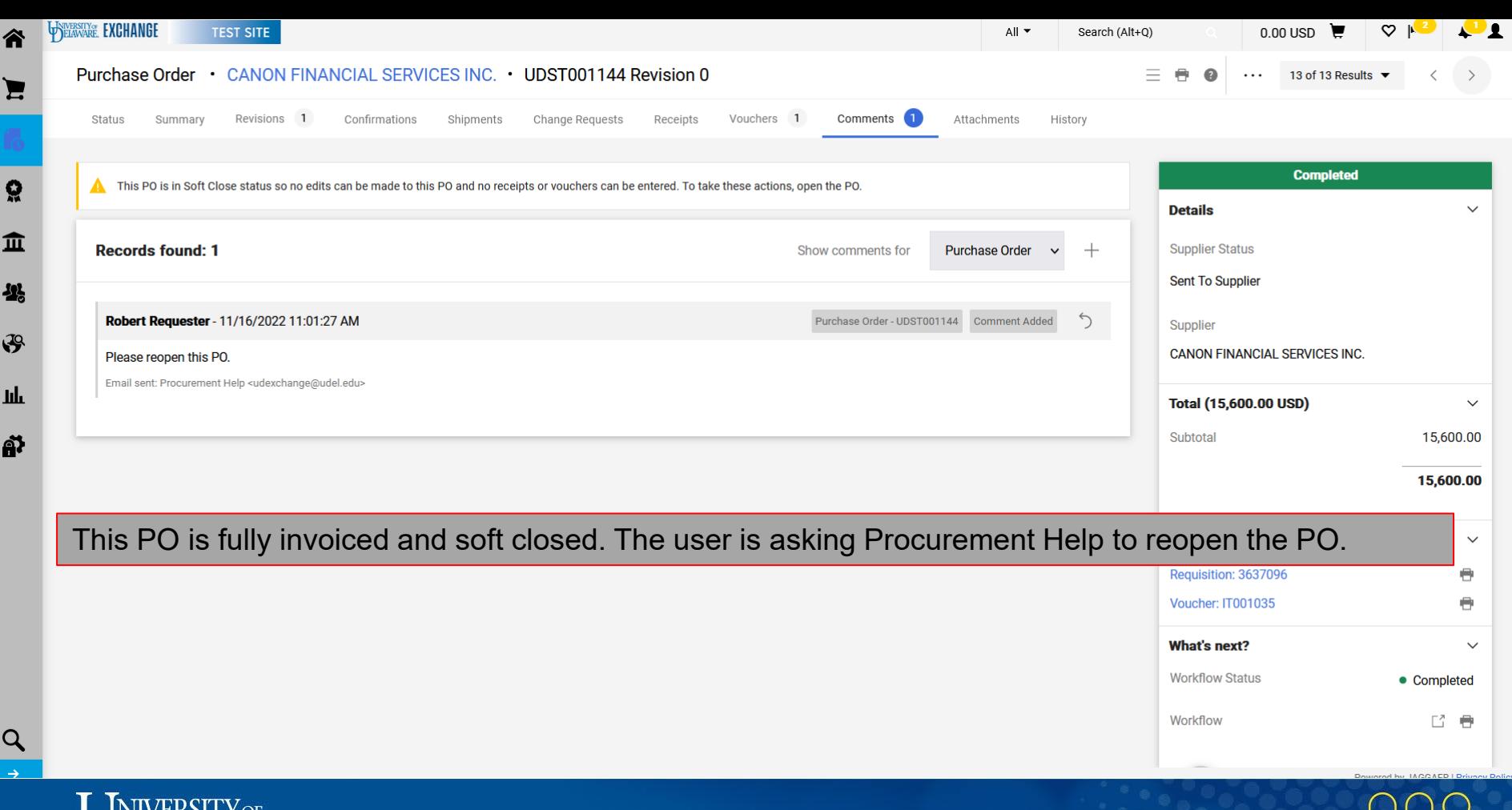

**WEIAWARE** 

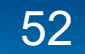

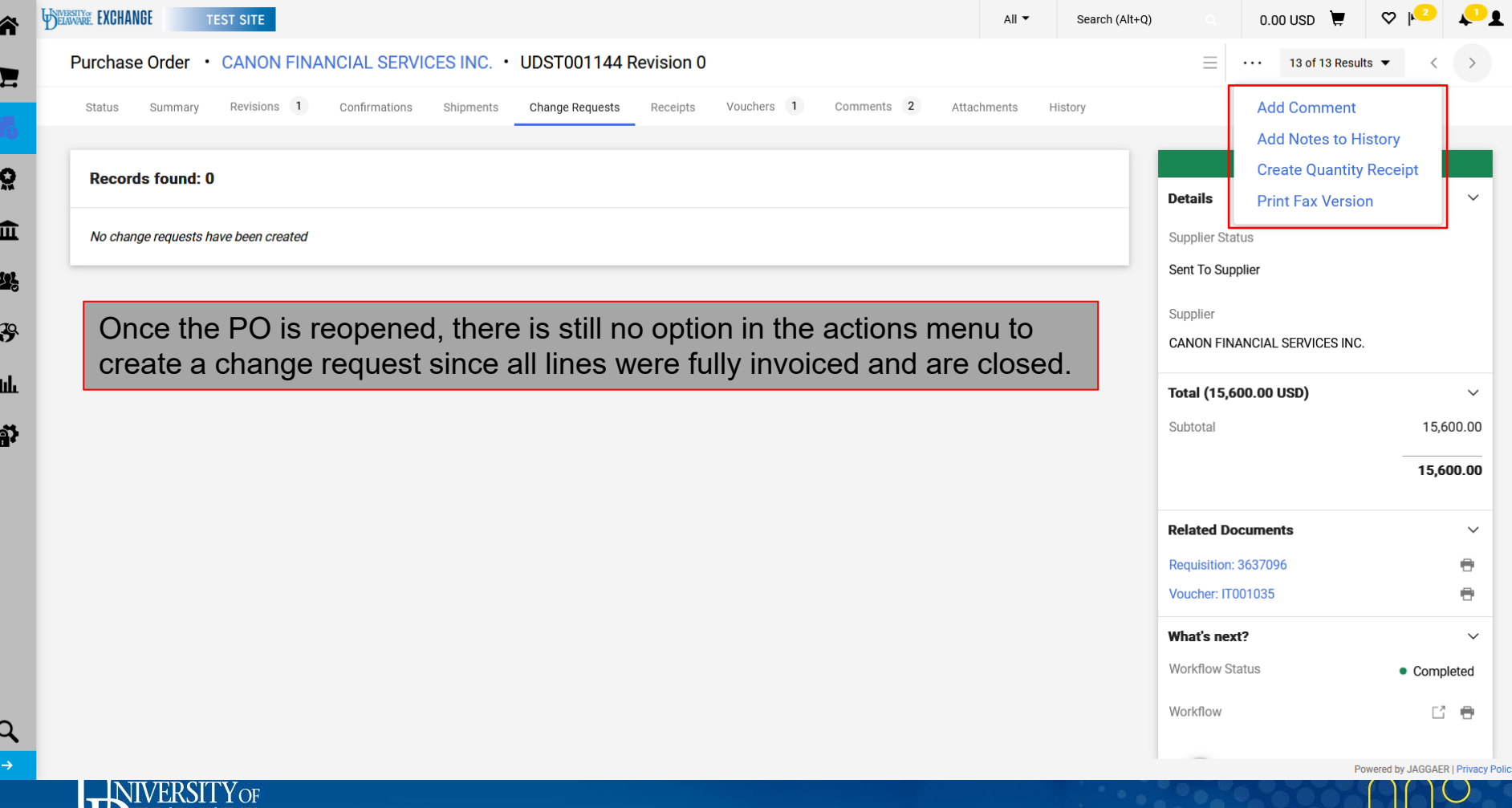

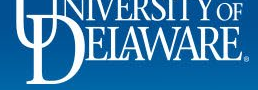

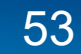

 $\sim$ 

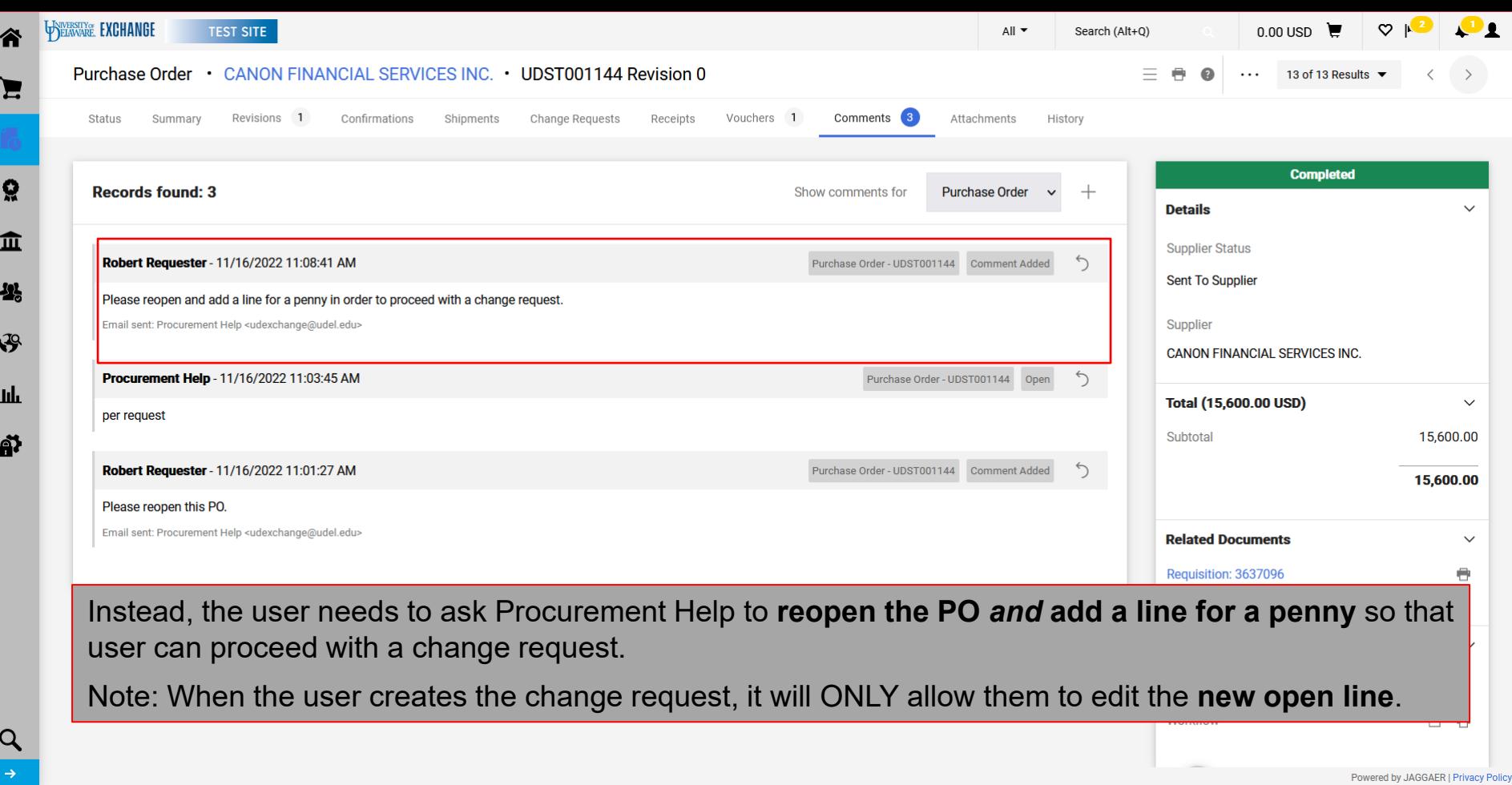

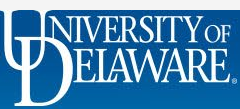

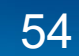

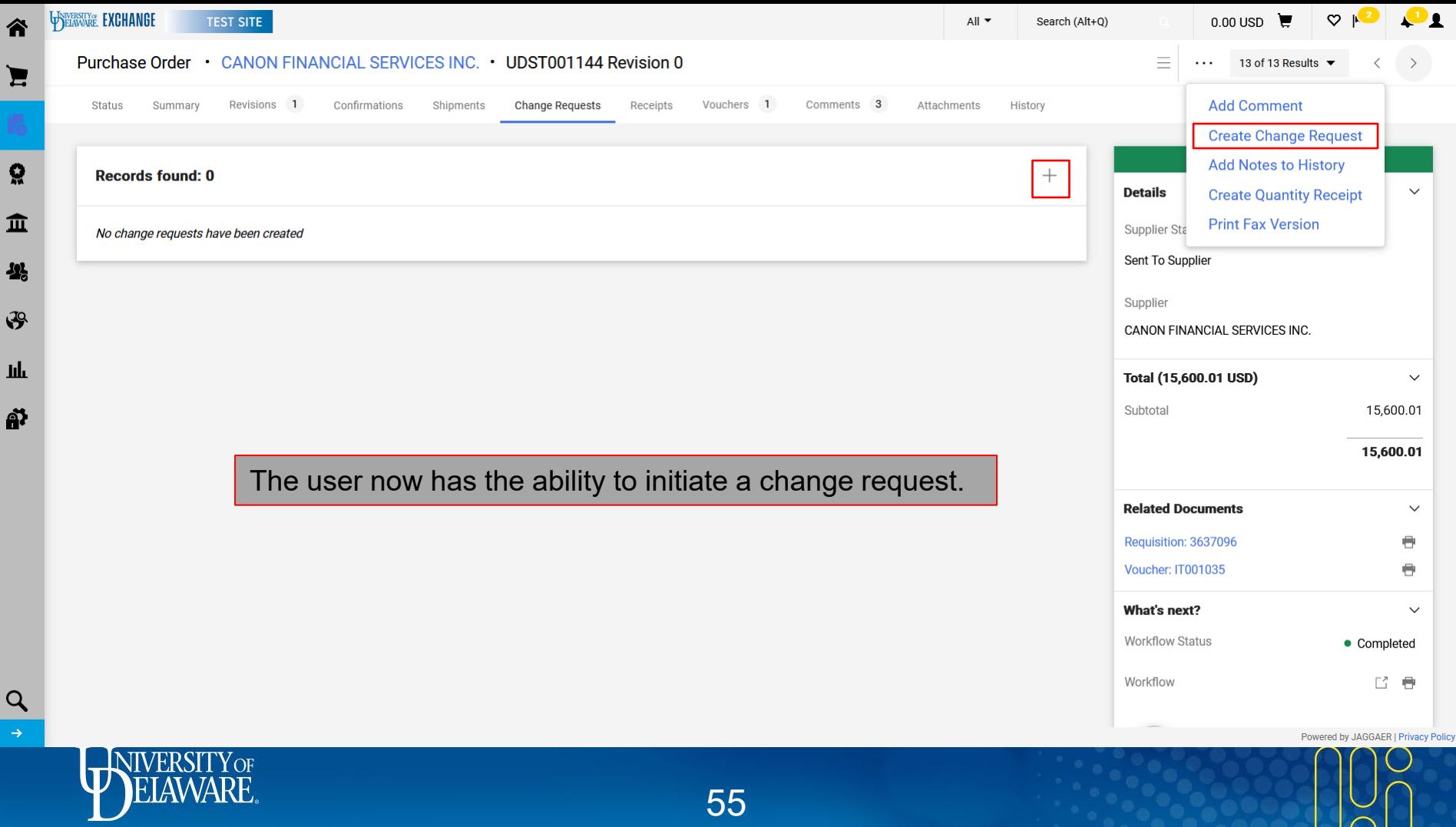

55

 $\overline{\wedge}$ 

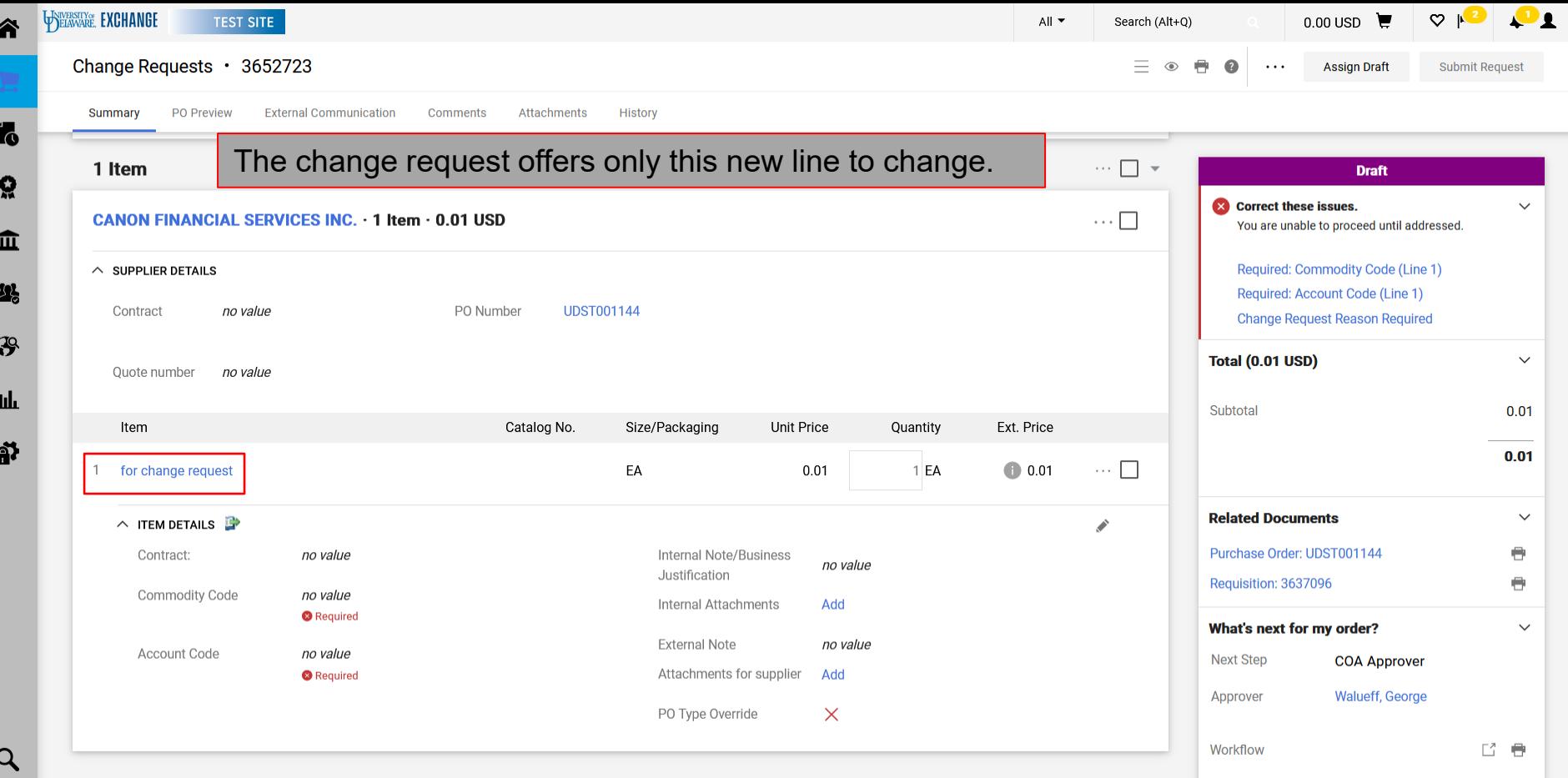

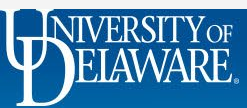

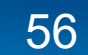

#### Handling Closed Purchase Orders: **Blanket POs**

- Blanket (UDB and UDR) POs soft close once the *dollar* amount is fully invoiced.
- You will be able to initiate a change request if the PO has been vouchered under or over the PO amount, but not if it is vouchered exactly.
- Requesting that Procurement Help reopen a fully invoiced/vouchered PO will not allow you to initiate a change request since there is nothing to change.
- ALWAYS submit the purchase order for the full amount budgeted for the expense. Please do NOT try to "trick" the system by adding a penny or other nominal amount to the line just to keep a PO open for potential future expenses.

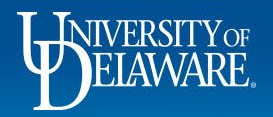

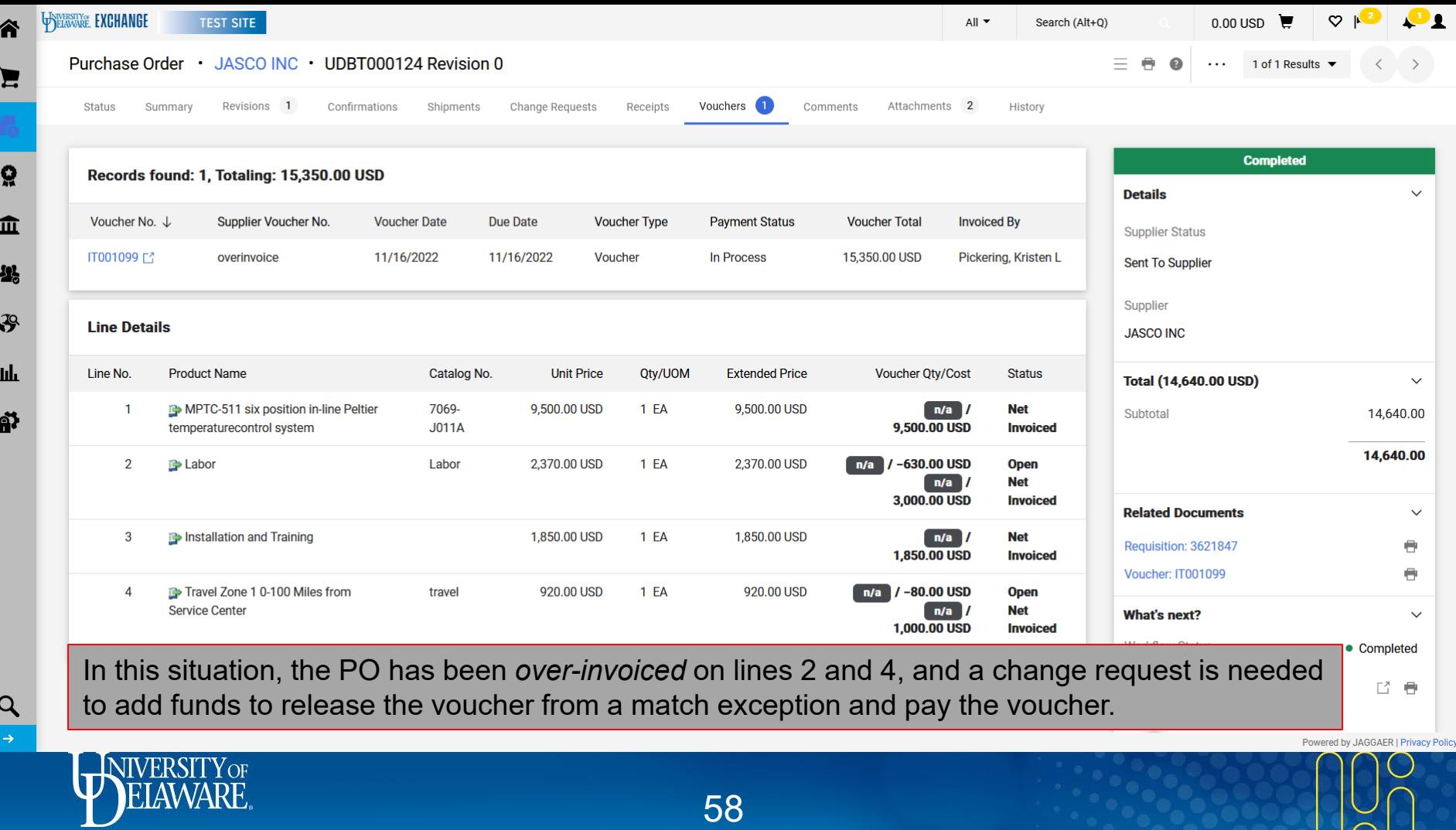

 $\sqrt{2}$ 

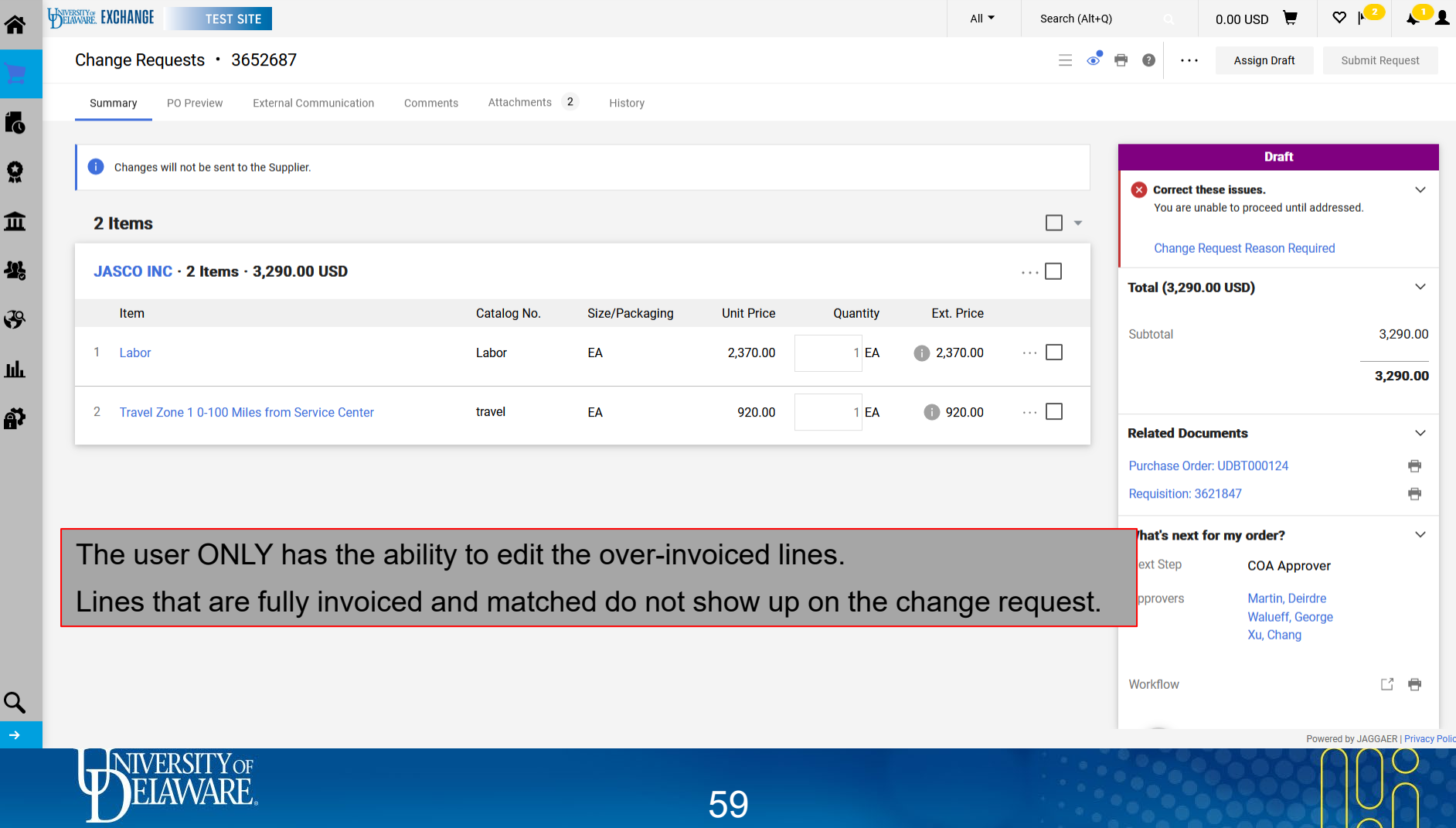

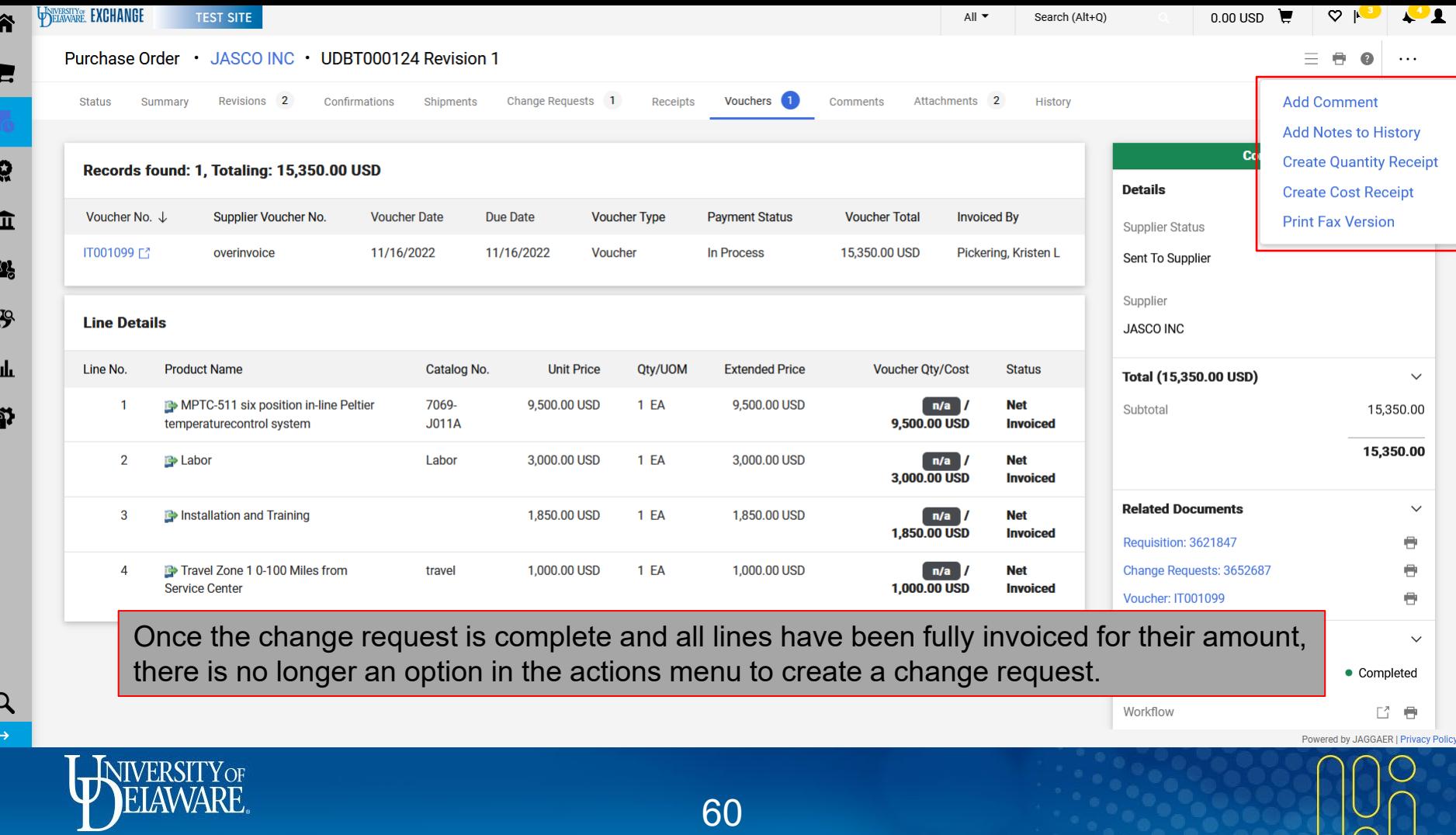

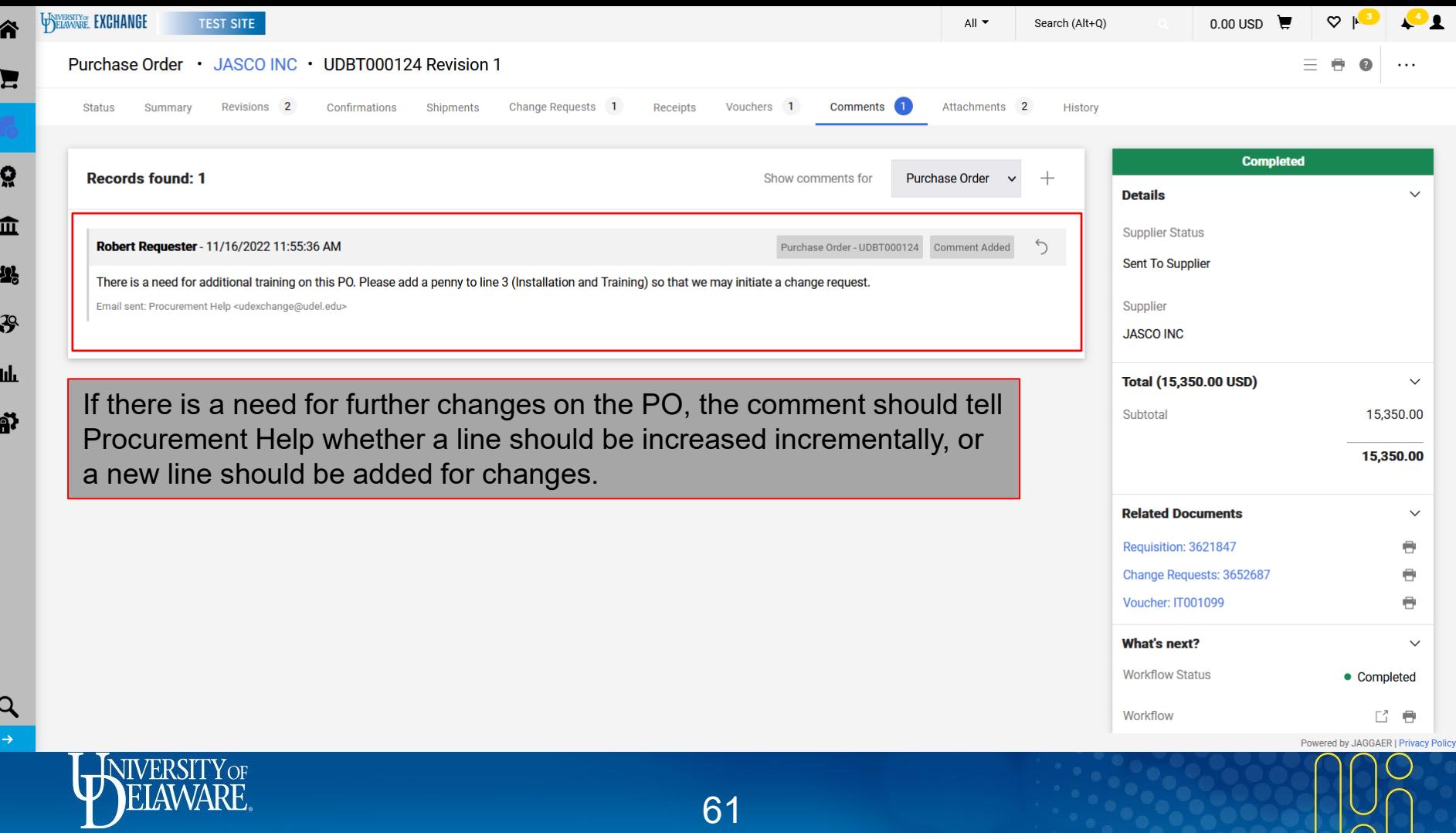

61

 $\geq$ 

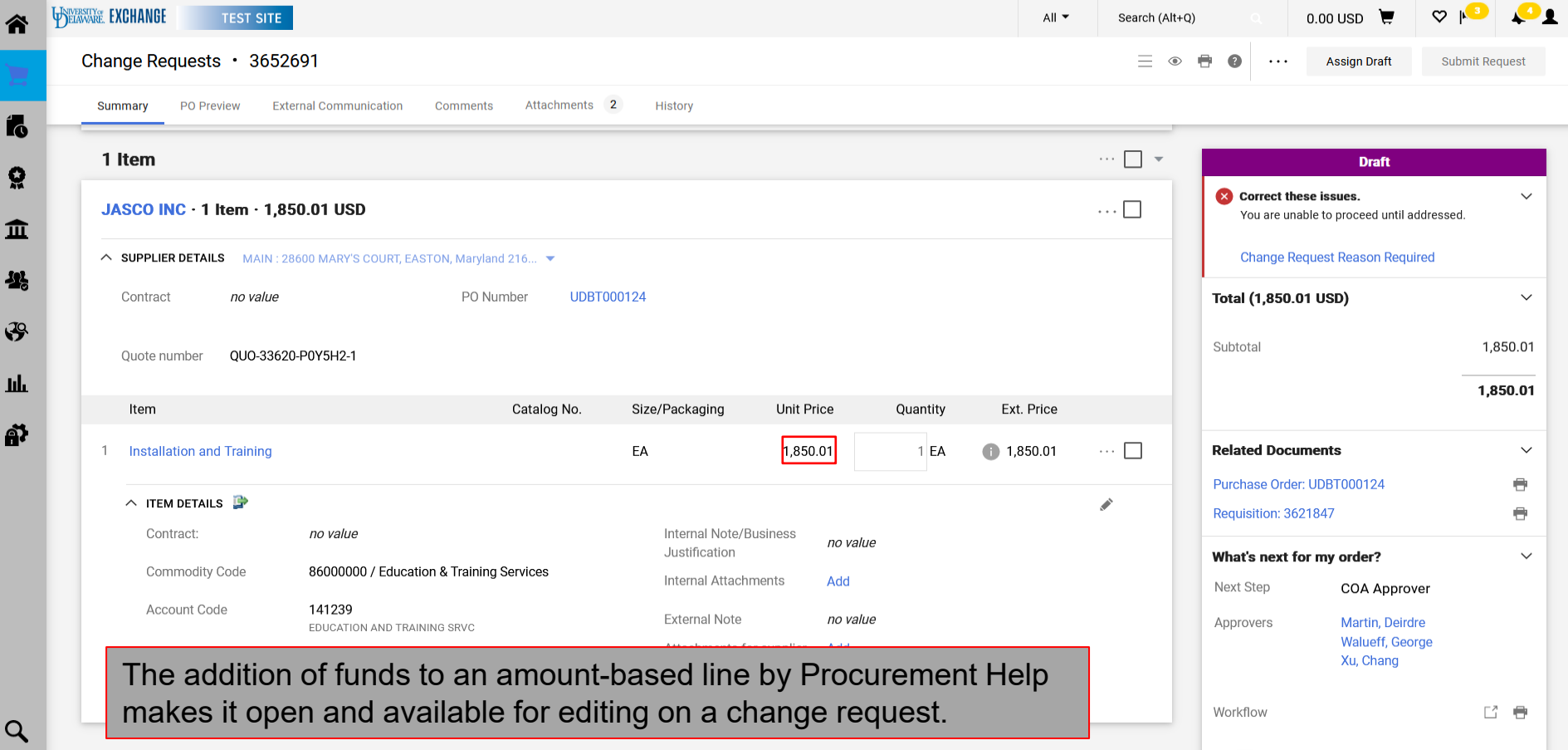

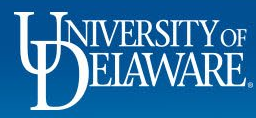

4

Ņ

ë

 $\mathcal{G}$ 

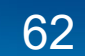

## In Summary:

- If a PO has been invoiced and changes to funding source are necessary, leave the header intact and make any changes at the line.
- For blanket or split funding, consider closing out a line to the vouchered amount and creating a new line with the new funding source and line balance.
- Remember to **uncheck** the POTO box if *adding* funds to a UDR or UDB line that was initially set to \$0.
- Forms require special handling and may need assistance from Procurement Help to add lines for funding changes.
- Procurement Help comments are only for requesting specific actions and notfor questions or training support (instead, email procurement@udel.edu).

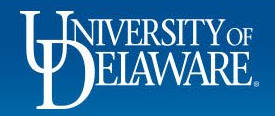

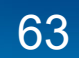

#### **Questions:**

• [procurement@udel.edu](mailto:procurement@udel.edu)

#### **Resources:**

- [Procurement Services Website](https://www1.udel.edu/procurement/)
- [Creating and Processing a PO Change Request](http://www1.udel.edu/procurement/UDX/NewUX/Requesters/UDX%20Creating%20and%20Processing%20a%20PO%20Change%20Request.pdf)
- The PO [Type Override](http://www1.udel.edu/procurement/UDX/NewUX/General/UDX%20POTO%20Box.pdf) (POTO) Box
- [About Procurement Help:](http://www1.udel.edu/procurement/UDX/NewUX/General/About%20Procurement%20Help.pdf) What it is and when to use it

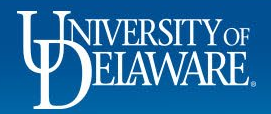

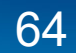